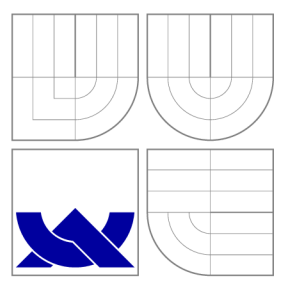

## VYSOKÉ UČENI TECHNICKE V BRNE BRNO UNIVERSITY OF TECHNOLOGY

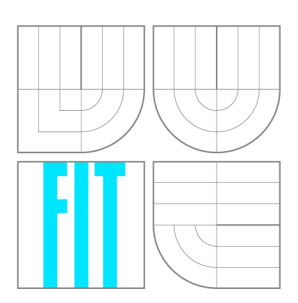

FAKULTA INFORMAČNÍCH TECHNOLOGIÍ ÚSTAV POČÍTAČOVÝCH SYSTÉMŮ

FACULTY OF INFORMATION TECHNOLOGY DEPARTMENT OF COMPUTER SYSTEMS

# ZAŘÍZENÍ PRO INTELIGENTNÍ MĚŘENÍ SPOTŘEBY ELEKTRICKÉ ENERGIE

**INTELLIGENT ENERGY MEASUREMENT DEVICE** 

BAKALÁŘSKÁ PRÁCE **BACHELOR'S THESIS** 

**AUTHO R** 

**SUPERVISOR** 

AUTOR PRÁCE VOJTĚCH MRÁZEK

VEDOUCÍ PRÁCE INGLESIA Ing. ZDENĚK VAŠÍČEK

BRNO 2012

## Abstrakt

Cílem práce je návrh a realizace zařízení pro měření elektrické energie, které podporuje zaznamenávání starých hodnot a také jejich jednoduchou analýzu. Navržené zařízení umožňuje zobrazení aktuálních hodnot jako je aktivní, činný a jalový příkon a účiník. Mimo to ještě také ukládá energetický profil, který může být zpětně analyzován. Přístroj komunikuje lokálně přes USB a nebo vzdáleně přes rozhraní Ethernet.

## Abstract

The goal of this project is to design an energy measurement device that supports logging of historic values and offers simple analysis of the values. The proposed device enables to display actual quantities such as active and reactive power, current or even power factor. In addition to that, it also stores the energy profile that can be subsequently analysed. The device communicates locally via USB or remotely via Ethernet.

## Klíčová slova

měření výkonu, měření spotřeby, energetický profil, analýza profilu.

## Keywords

power measurement, consumption measurement, energy profile, profile analysis.

## **Citace**

Vojtěch Mrázek: Zařízení pro inteligentní měření spotřeby elektrické energie, bakalářská práce, Brno, FIT VUT v Brně, 2012

## Zařízení pro inteligentní měření spotřeby elektrické energie

## Prohlášení

Prohlašuji, že jsem tuto bakalářskou práci vypracoval samostatně pod vedením pana Ing. Zdeňka Vašíčka

> Vojtěch Mrázek 9. května 2012

# Poděkování

Tímto děkuji svému vedoucímu Ing. Zdeňku Vašíčkovi za jeho příkladné vedení práce a rady s technickou realizací práce. Dále bych chtěl poděkovat svému otci za pomoc při oživování přístroje .

© Vojtěch Mrázek, 2012.

*Tato práce vznikla jako školní dílo na Vysokém učení technickém v Brně, Fakultě informačních technologií. Práce je chráněna autorským zákonem a její užití bez udělení oprávnění autorem je nezákonné, s výjimkou zákonem definovaných případů.* 

# Obsah

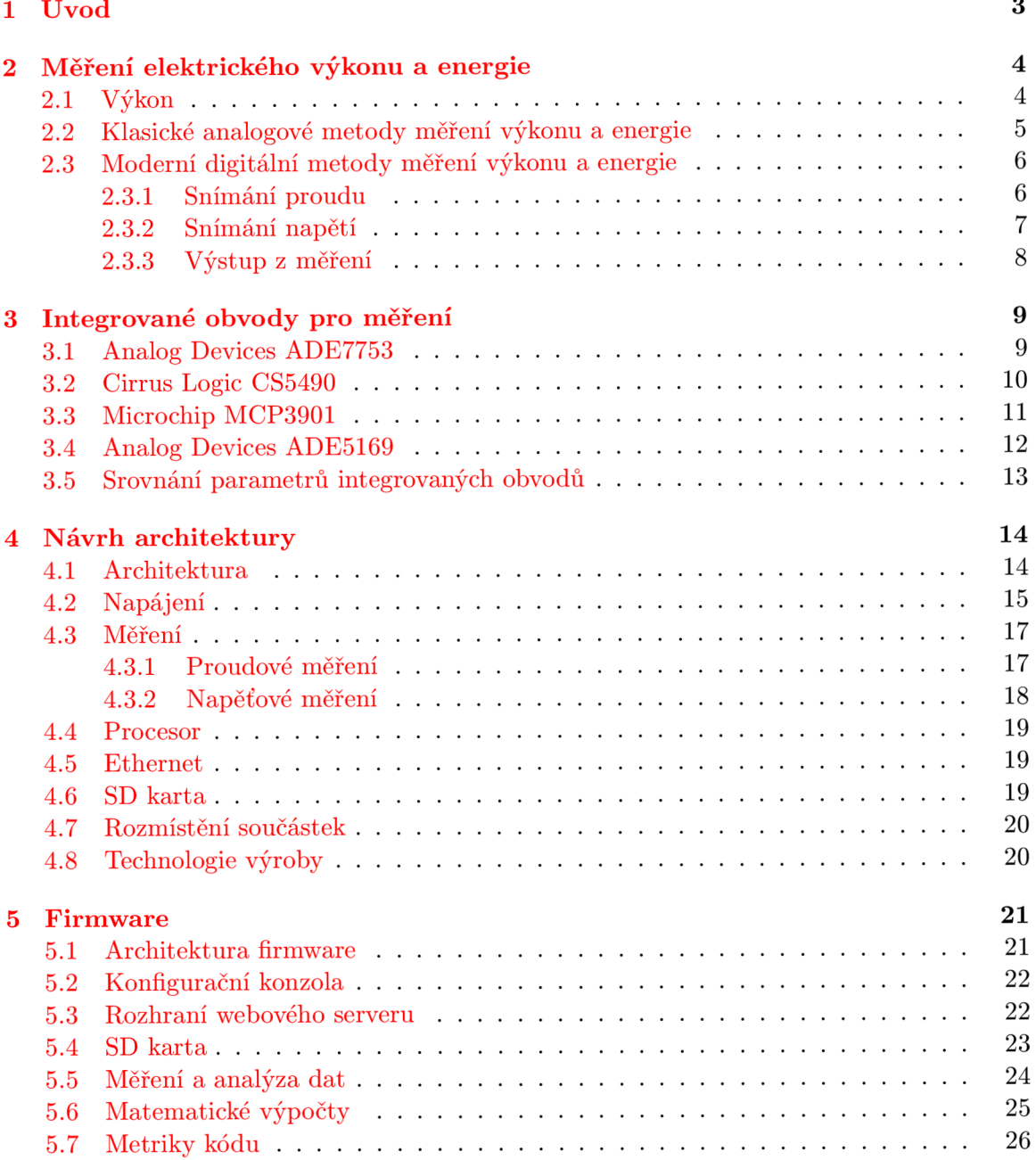

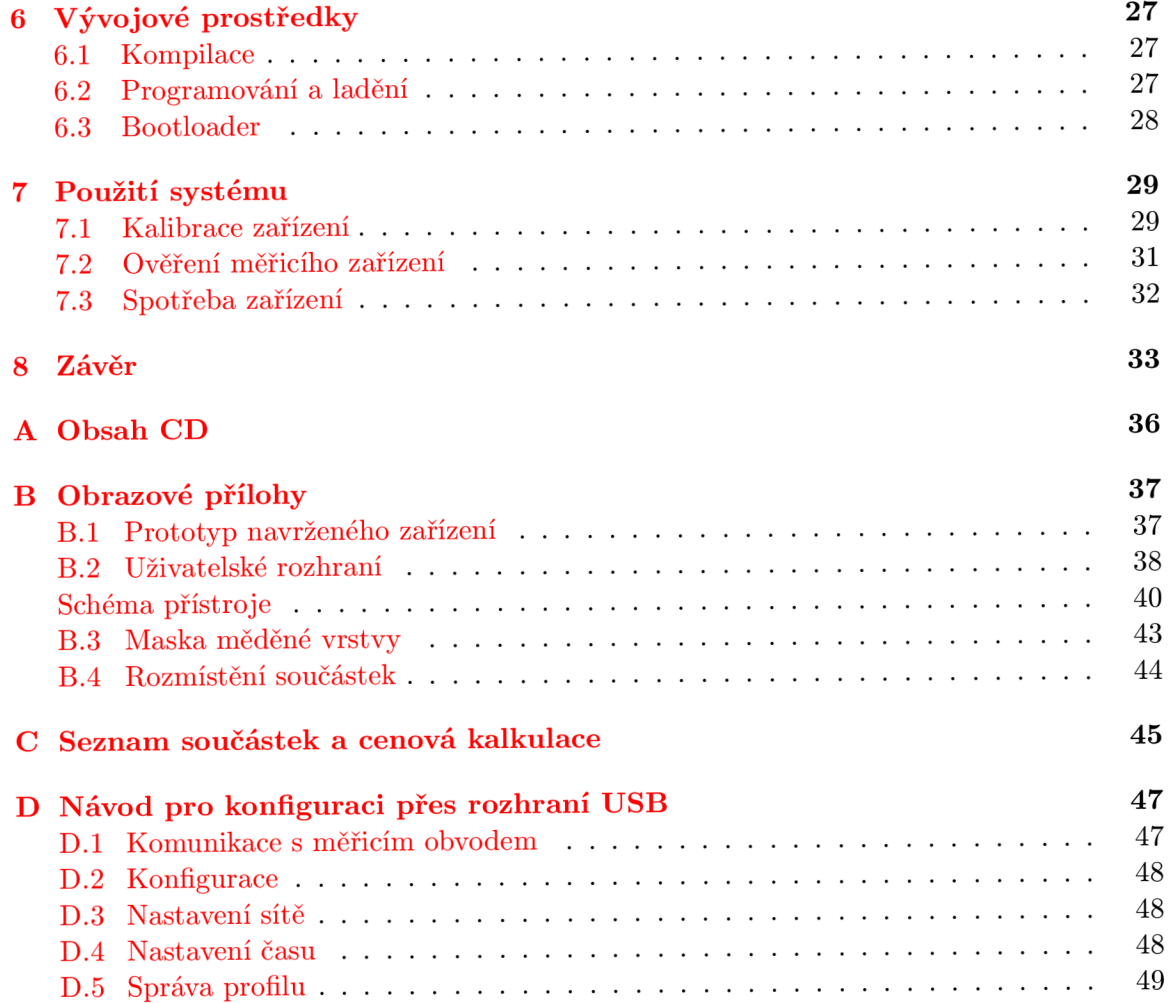

## **Kapitola 1**

# Úvod

*"If you can not measure it, you can not improve it.lí* (Lord Kelvin)

Vzhledem ke stále rostoucím cenám elektrické energie je v dnešní době kladen velký důraz na úspory v oblasti její spotřeby. Avšak bez znalosti jejího průběhu a rozložení by optimalizace spotřeby byla velmi obtížně realizovatelná. Tato práce se zabývá návrhem zařízení, které je nám schopné poskytnout informace, které bude možné využít k optimalizaci nákladů na elektrickou energii.

Podle výzkumu Oxfordské univerzity je prokázaná návaznost úspor elektrické energie a jejího měření [1]. Zde uvádí, že úspor y se mohou pohybovat kolem 10 - 15 *%.* V případě, že chceme ušetřit, se jako nejvhodnější řešení udává energetický audit. Tento audit je však finančně náročný a většinou k němu mnoho spotřebitelů nepřistoupí. Druhým nejlépe hodnoceným způsobem úspor je instalace zařízení, které zpřístupňuje naměřená data na některém z běžně dostupných přístrojů v domácnosti – například na televizi, tabletu nebo počítači. Podle průzkumu amerického Úřadu pro energetiku dokonce 71 % odběratelů, kteří využili inteligentního měření, změnilo svůj přístup ke spotřebě energie a podnikli kroky k její úspoře  $[2]$ . Také legislativa Evropské unie se zabývá touto problematikou. V jedné ze směrnic je kladen velký důraz na to, aby koncoví uživatelé byli informováni o průběhu spotřeby elektrické energie. Mimo jiné doporučuje, aby energetické společnosti na fakturách informovali o velikosti spotřeby za stejnou dobu v minulém roce [3]. Vzhledem k tomu, že se v dnešní době odečty provádí většinou jednou do roka, není schopen maloodběratel pozorovat trend spotřeby energie.

Cílem bakalářské práce je navrhnout a realizovat autonomní systém umožňující monitorovat spotřebu připojených spotřebičů. Dále také zaznamenávat historické hodnoty a tím poskytovat data pro další zpracování. Ačkoliv na trhu nalezneme řadu podobných zařízení, navržené zařízení je unikátní v tom, že analýza dat se provádí v přímo v zařízení. Většina ostatních zařízení totiž pouze zaznamenává hodnoty, které pak předávají k dalšímu zpracování. Snahou je vybudovat zařízení komunikující přes běžně dostupné rozhraní Ethernet a USB.

Tato práce je členěna následovně. Kapitola 2 se zabývá veličinami v oblasti elektrického výkonu. Dále ukazuje klasické analogové i moderní digitální způsoby jejich měření. Následně kapitola 3 obsahuje analýzu dostupných řešení určených pro měření elektrické práce a dalších veličin. S použitím informací z této analýzy popisuje kapitola 4 návrh architektury prototypu tohoto zařízení. Jedna z nejdůležitějších součástí mé práce, návrh firmwaru celého vestavěného systému, je popsán v kapitole 5. Kapitola 6 dokumentuje použité vývojové prostředky a v kapitole 7 je popsáno použití, testování a kalibrace výsledného zařízení.

## **Kapitola 2**

# Měření elektrického výkonu a energie

Elektrický výkon má odlišné parametry ve střídavém a stejnosměrném obvodu. Při další analýze se budeme zaměřovat na měření výkonu a energie v jednofázových obvodech se střídavými veličinami.

### **2.1 Výkon**

V obvodu se stejnosměrnými veličinami lze definovat elektrický výkon pomocí proudu a napětí nebo elektrickou prací (2.1). Jeho základní jednotkou je 1 W.

$$
P = U \cdot I = \frac{dW}{dt} \tag{2.1}
$$

V obvodech, kde se vyskytují střídavé veličiny, se však situace komplikuje, neboť v síti může docházet k posunu mezi proudem a napětím. Je-li zdroj zatěžován obvodem mající rezistivní charakter, k posunu nedochází. Ve většině případů má však zátěž induktivní charakter, což způsobuje posun mezi proudem a napětím. Tento posun označujeme jako fázový posun  $\varphi$ . Parametrem odvozeným z fázového posunu je účiník cos $\varphi$ , který určuje charakter zátěže. Je-li jeho hodnota 1, zátěž má rezistivní charakter. Kladný účiník menší než 1 (na intervalu  $\langle 0,1\rangle$ ) vyjadřuje induktivní zátěž a záporný (na intervalu  $(-1,0)$ ) kapacitní.

Pro zjednodušení se zaměříme na jednofázovou soustavu s harmonickým průběhem proudu a napětí. Okamžit é hodnoty proudu a napět í *(i* a *u)* i efektivní hodnoty (/ a *U)*  jsou vektorovými veličinami. Pokud proud  $I = I<sub>S</sub>$  vektorově rozložíme podle obrázku 2.1a, vzniknou nám další složky  $I_Q$  a  $I_P$ . Proud  $I_S$  nazýváme zdánlivým,  $I_Q$  tvoří jeho jalovou složku a *Ip* jeho činnou složku. Většinou je pro ná s však důležitější výkon, jehož rozložení odpovídá rozložení proudů, jak vidíme na obrázku 2.1b.

$$
P = U \cdot I \cdot \cos \varphi \text{ [W]} \tag{2.2}
$$

$$
Q = U \cdot I \cdot \sin \varphi \text{ [VAr]} \tag{2.3}
$$

$$
S = U \cdot I \text{[VA]} \tag{2.4}
$$

Při znalosti efektivních hodnot napětí a proudu a jejich vzájemného posunu můžeme jednotlivé výkony dopočítat pomocí vzorců 2.2 až 2.4. Velmi často se využívá i toho, že trojúhelník *SPQ* je pravoúhlý a že v něm platí Pythagorova věta  $S^2 = P^2 + Q^2$ .

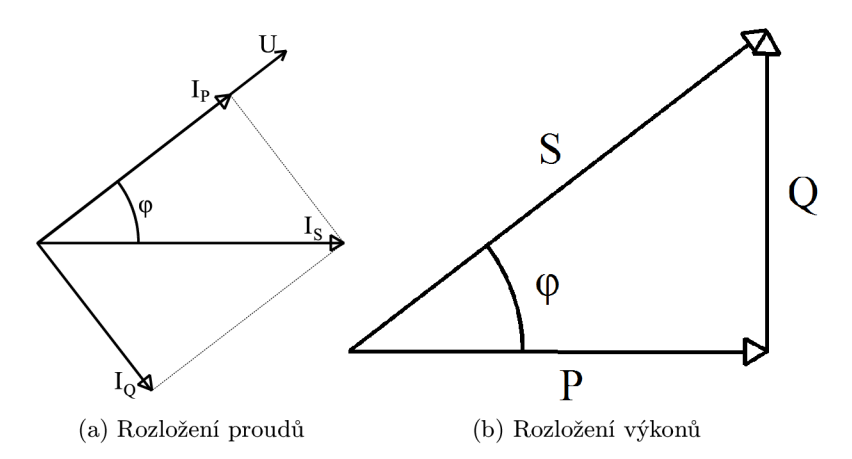

Obrázek 2.1: Rozložení veličin jednofázové soustavy

Jednotlivé výkony je užitečné sledovat z toho důvodu, že každý z nich jinak zatěžuje rozvodnou síť. Na vybuzení magnetického pole točivých strojů odebírá spotřebitel jalový proud  $I_{\mathcal{O}}$ , který je příčinou zvýšených výrobních nákladů energie. Jalová energie  $W_{\mathcal{O}}$ , dodávaná z elektrárny, nepředstavuje sama o sobě žádnou spotřebu paliva v elektrárně. Při odběru jalové energie však rozvodnou soustavou prochází proud I<sub>S</sub>, který způsobí větší ztráty na vodičích než proud I<sub>P</sub>, který by soustavou protékal, kdyby jalová složka I<sub>Q</sub> byla nulová. Výkonem elektrárny však musí být dodávána i energie odpovídající ztrátám na vedení. Abychom přenosem jalové energie neomezovali využití generátorů k výrobě činné energie, snažíme se kompenzovat jalovou energii až u spotřebitele (nebo na jiném nejbližším místě) synchronními kompenzátory a nebo statickými kondenzátory [4].

### **2.2 Klasické analogové metody měření výkonu a energie**

Pro analogové měření velmi často využíváme wattmetru. Jedná se o magnetodynamický systém, který obsahuje dvě cívky. Jedna cívka funguje jako proudový snímač a druhá jako napěťový snímač. Díky vzájemnému postavení dochází k vychylování ručky přístroje a jsme schopni odečítat aktuální příkon, přesněji činný výkon P.

Pro měření zdánlivého výkonu S většinou využíváme dodatečné zapojení ampérmetru a voltmetru. Vlastní hodnotu spočítáme pomocí vzorce 2.4.

Pro zjištění jalového výkonu Q můžeme použít dvě metody. První metodou je použití wattmetru s fázovacím článkem (obrázek 2.2). Na wattmetru uměle posuneme jednu z veličin o 90°. Nejjednodušší je posunout napětí fázovacím článkem RC.

Pro kondenzátor *C* musí platit to, že se blíží ideálnímu kondenzátoru — nemá rezistivní složku, ale má pouze reaktanci (vzorec 2.5). Aby byl správný fázový posuv na wattmetru, musí platit to, že reaktance kondenzátoru odpovídá rezistivitě rezistoru  $R = X_C$ .

$$
X_C = \frac{1}{\omega C} = \frac{1}{2\pi C} \tag{2.5}
$$

Díky tomu, že reaktance kondenzátoru je frekvenčně závislá, může být tento fázovací článek použit pouze pro jednu frekvenci, pro kterou byl rezistor R zvolen. Druhou možností je to, že vypočítáme jalovou složku *z P a S ze* znalosti jejich pravoúhléh o rozložení.

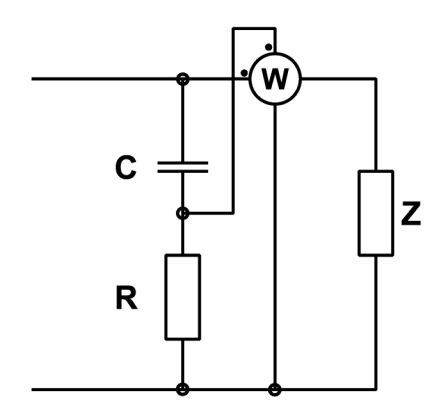

Obrázek 2.2: Fázovací článek

Měření elektrické energie analogovými metodami je použito například v klasickém elektroměru. Tento elektroměr obsahuje dvě cívky podobně jako wattmetr. Na rozdíl od wattmetru však tyto dvě cívky působí na hliníkový kotouč, který otáčí s hřídelí vedoucí do mechanického čítače, který zaznamenává počet otáček. Tento čítač je kalibrován tak, aby jeho hodnota odpovídala přímo spotřebované energii. Poslední dobou se od tohoto způsobu řešení ustupuje, mimo jiné i proto, že tento elektroměr díky mechanickému odporu otočného mechanizmu není většinou schopen zaznamenáva t hodnoty pod 5 % maximálníh o příkonu.

### **2.3 Moderní digitální metody měření výkonu a energie**

V dnešní době se od klasických měřicích způsobů upouští a v mnohem větší míře se využívá integrovaných obvodů. Dříve byla preferovaná metoda využívající dvou A/D převodníků, jejichž výstupy bylo nutné dále zpracovávat. Tato metoda je postupně nahrazována integrovaným řešením, které není tolik nezatěžuje mikrokontroler, protože většina výpočtů je provedena uvnitř integrovaného obvodu. Integrované obvody mají většinou dva vstupy, proudový a napěťový.

#### **2.3.1 Snímán í proud u**

Většina obvodů obsahuje proudový vstup, který ve skutečnosti snímá napětí. Proto musíme převést proud na napětí, což je nejjednodušší provést pomocí úbytku napětí na rezistoru. Tento převod je lineární, tudíž jediné, co je nutné, je mít kvalitní rezistor R pro převod. Největší podíl na stabilitě má teplotní závislost rezistivity. I proto se snažíme, aby nedocházelo k velkému úbytku výkonu na rezistoru, což by zapříčinilo nadměrné zahřívání a způsobilo to nelinearitu měření.

Pro snímání proudu v obvodu máme více možností. Základní možností je snímání pomocí bočníku (obrázek 2.3a). Zde musíme mít velmi přesný odpor malé hodnoty, aby na něm docházelo k velmi malému úbytku napětí. Tento úbytek napětí měříme. Bočníkem můžeme měřit jak střídavé , tak i stejnosměrné proudy.

Dalším ze způsobů měření proudu je snímání pomocí proudového transformátoru (obrázek 2.3b), jehož výhodou je galvanické oddělení od měřeného obvodu. Proudový transformátor musí být zatížen odporem, na kterém měříme napětí. Zde je velmi důležitá volba materiálu, protože pokud bychom použili materiál s velkou plochu hysterezní smyčky, tak

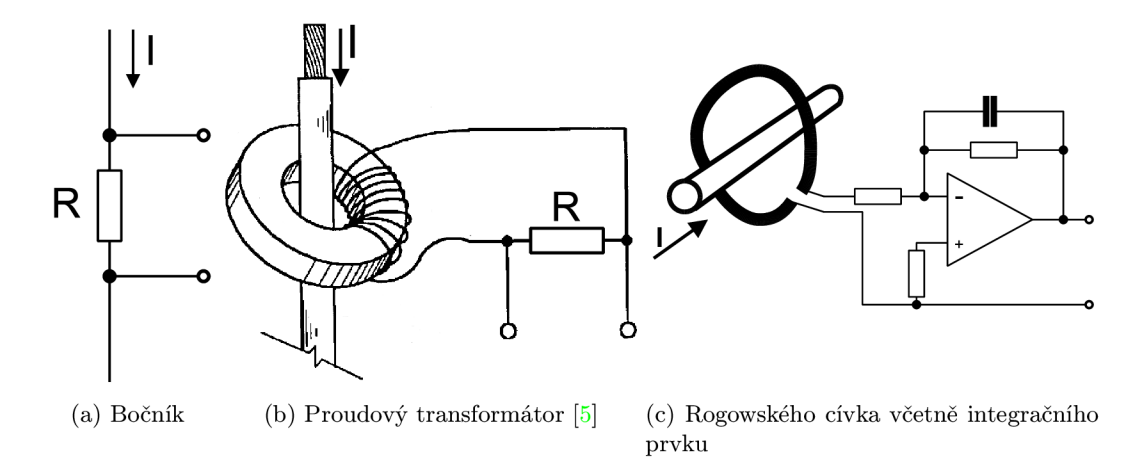

Obrázek 2.3: Snímání proudu v obvodu

by docházelo ke ztrátám v důsledku hystereze, což by způsobovalo chybu měření. Tyto ztráty totiž nejsou lineární. Jádro transformátoru může být jednolité nebo i rozebíratelné, jak známe například z klešťových ampérmetrů. Tento způsob měření můžeme použít pouze u střídavých veličin, protože využíváme magnetické indukce.

Měření můžeme provádět také pomocí Rogowského cívky (obrázek 2.3c). Od proudového transformátoru se liší hlavně v závislosti okamžitého výstupního napětí na okamžitém vstupním proudu

$$
u = M \cdot \frac{di}{dt} \tag{2.6}
$$

která obsahuje derivaci, díky které musí být na vstupu měřicího prvku použit integrační člen [6]. Konstanta M určuje magnetické vlastnosti cívky. Výhodou tohoto řešení je flexibilita samotn é cívky, díky čemu získáme větší možnosti v mechanickém zapojení měřícího obvodu.

#### 2.3.2 Snímání napětí

Měření napětí je oproti proudu mnohem jednodušší, neboť všechny dostupné obvody jsou na vstupu vybaveny  $A/D$  převodníkem, který snímá napětí. Nicméně  $A/D$  převodník má omezený rozsah a při připojení přímo na síť by došlo k poškození obvodu. Proto musíme napětí lineárně rozdělit, což uděláme napěťovým děličem (obrázek 2.4). Při volbě odporů však

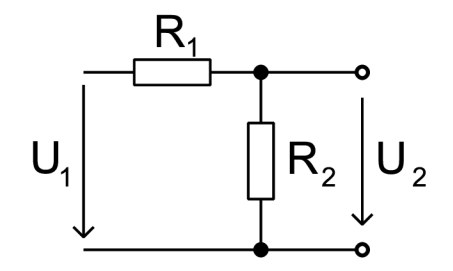

Obrázek 2.4: Dělič napětí

musíme počítat s tím, že na dělič připojujeme poměrně vysoké napětí. Proto je potřeba kontrolovat výkon spotřebovaný na jednotlivých rezistorech. Abychom předešli nadměrnému zahřívání a tím i poškození rezistorů, volíme rezistory určené pro vyšší výkon – například drátové nebo MELF.

Protože se jedná o vstup, který je přímo připojen k síti, je nutné mimo jiné splnit požadavky dané normou [7]. Zejména z pohledu přepětí, které se může na síti přechodně objevit např. vlivem blesku a podobně. V této situaci se může na vstupech objevit vysoké napětí, podle normy předpokládáme až 4 kV. Výrobci integrovaných obvodů tedy uvádí pro tyto vstupy nejen měřicí rozsah, ale také i maximální napětí, které můžeme ke vstupu připojit bez poškození integrovaného obvodu.

#### 2.3.3 Výstup z měření

Obvody se často liší v tom, jaký m způsobem předávají výsledky pro další zpracování. Starší obvody byly vybaveny pouze impulzním výstupem, kdy obvod má pouze jeden výstupní pin a pomocí impulzů signalizuje množství spotřebované energie. Každý impulz znamená konstantní přírůstek spotřebované energie. Velikost tohoto přírůstku však musíme změřit předem, při kalibraci, jelikož na vstupech každého obvodu se vyskytují prvky s mírně odlišnými parametry (převodový poměr proudového transformátoru, dělící poměr napěťového děliče a podobně). Velmi často chceme znát nejen množství spotřebované energie, ale i aktuální příkon. Tento příkon je definovaný podle vzorce

$$
P = \frac{\Delta W}{\Delta t} \tag{2.7}
$$

Při vyhodnocování příkonu můžeme jednoduše odstranit derivaci pomocí metody nazývané *hradlování*. Princip této metody spočívá v tom, že impulzy po určitou konstantní dobu budeme přičítat do registru. Po uplynutí této doby vynásobíme registr kalibrační konstantou odpovídající dělení tímto časem, čímž získáme velikost okamžitého příkonu. Tento způsob získávání dat z měřícího obvodu se využívá i v dnešní době , kdy nepotřebujeme měřit jiné hodnoty, než činnou elektrickou práci (nebo příkon). Výhodou tohoto přenosu je to, že k oddělení síťové měřicí části od nízkonapěťové , kde se nejčastěji vyskytuje procesor, stač í pouze jeden optočlen.

Pokročilejší měřicí obvody obsahují digitální rozhraní, nejčastěji SPI nebo  $I<sup>2</sup>C$ . Tato rozhraní si jsou velmi podobná, obě dvě jsou synchronní a fungují na principu dotazodpověď. Rozdíl je však v tom, že  $I^2C$  sběrnice umožňuje polovičně duplexní přenosy a SPI plně duplexní přenosy. Z toho plyne i to, že SPI vyžaduje tři datové vodiče (MOSI, MISO a *CLK*) a I<sup>2</sup>C pouze dva (*DATA* a *CLK*). Největší rozdíl je však ve způsobu adresace jednotlivých zařízení na sběrnici.

Někdy také můžeme u měřicích obvodů najít komunikaci pomocí UART portu. Toto už není sběrnice, takže pro každý prvek potřebujeme jeden výstup. Komunikace je asynchronní, tudíž neexistuje žádný vodič s časovacím signálem. Obsahuje pouze dva vodiče  $- RxD$  pro příjem a TxD pro odesílání dat. Problémem je nutnost stejné přenosové rychlosti.

Někdy se využívá i toho, že měřicí obvod má přímo integrované jádro ARM nebo 8052. Měřicí část je potom jednou z periferií procesoru a čtení naměřených dat probíhá pomocí periferních operací. Tyto procesory umožňují měřit velké množství veličin, podobně jak měřicí obvody s digitálním výstupem. Jsou uzpůsobeny pro nasazení v elektronických elektroměrech a dalších podobných zařízeních a tomu odpovídají i periferie vyskytující se přímo v procesoru (řadič LCD, UART, SPI...).

## **Kapitola 3**

# Integrované obvody pro měření

Na trhu existuje celá řada integrovaných obvodů pro měření elektrické práce. Výrobci nabízí mnoho kombinací vstupů, výstupů i dalších měřených veličin. Při analýze trhu jsem se zaměřil pro jednofázové měření. Pro třífázové měření vždy existuje ekvivalent.

### **3.1 Analog Devices ADE7753**

Firma Analog Devices patří mezi největší výrobce integrovaných obvodů pro měření. Pro zpracování elektrické práce nabízí velké množství produktů. Z jejich nabídky jsem vybral obvod, který nabízí nejvíc měřených veličin. Jeho vnitřní schema můžeme vidět na obrázku 3.1.

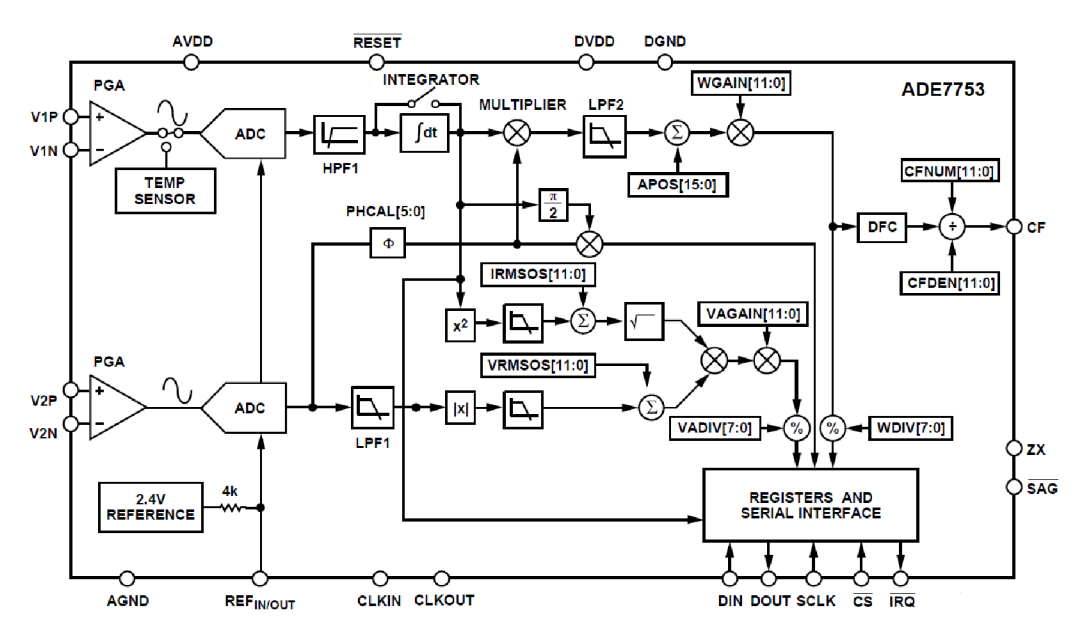

Obrázek 3.1: Vnitřní schema obvodu Analog Devices ADE7753 [8]

Obvod je vybaven dvěma vstupy, napěťovým a proudovým. Oba vstupy jsou určené pro měřicí rozsah  $\pm 0.5$  V. Z důvodu možného přepětí jsou však dimenzované až na napětí 3 V, při kterých nedojde k poškození obvodu. Tato vlastnost je pro nás velmi důležitá, protože při konstrukci obvodu je odolnost proti přepětí důležitým parametrem. Dále jsou vstupy vybaven é programovatelnými zesilovači *PGAIN.* Pro napětí nabízejí zesílení 1, 2, 4, 8 a 16 a pro proud 1, 2, 4, 8, 16 a 32. Tyt o zesilovací činitele lze konfigurovat programově . Pro snímání proudu můžeme použít jak proudový transformátor, tak i Rogowského cívku a samozřejmě bočník. Měření probíhá pomocí dvou 16 bitových AD převodníků typu sigmadelta.

Obvod umožňuje měřit elektrickou práci — činnou a zdánlivou. Z těchto hodnot jsme dále schopní odvodit práci jalovou a účiník. Dále nabízí měření efektivní hodnoty proudu *IRMS* a napětí  $U_{RMS}$ . Mimo to, jako jeden z mála obvodů, umí pracovat s neharmonickými signály a umožňuje druh signálu určit.

Komunikace s tímto obvodem probíhá pomocí sběrnice SPI. Dále nabízí i impulzní výstup. Měření může probíhat i v kontinuálním (trvalém) režimu a na další výsledky se odešle upozornění přes IRQ výstup. Vnitřní registry jsou uložené ve volatilní paměti, tudíž při každém startu obvodu je potřeba konfigurační data znovu nahrát do čipu. Ke čtení se používají 24 bitové registry se znaménkem ve formátu dvojkového doplňku. V případě měření energie (činné a zdánlivé) můžeme číst z registru, který obsahuje sumu od spuštění, nebo z registru, který se vždy po přečtení vynuluje.

Na vnitřním schematu (obrázek 3.1) můžeme vidět řešení vstupů. U proudového vstupu je teplotní čidlo, jehož hodnotu můžeme číst programově. Primárně je však určeno pro kompenzaci vlastností způsobené teplotní změnou.

#### **3.2 Cirrus Logic CS5490**

Dalším z výrobců je firma Cirrus Logic. Z jejich nabídky jsem vybral obvod CS5490, jelikož se jedná o jeden z jejich nejrozšířenějších obvodů. Tento obvod je vybaven dvěmi měřicími kanály, jeden pro proud a druhý pro napětí. Vnitřní schema obvodu je znázorněno na obrázku 3.2.

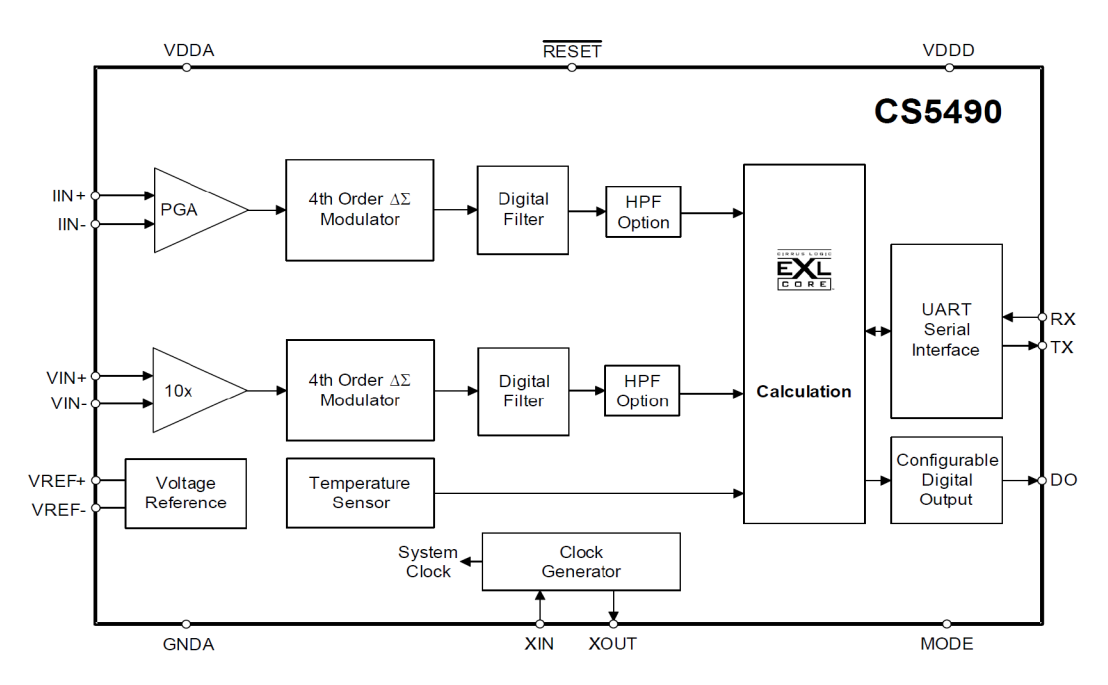

Obrázek 3.2: Vnitřní schema obvodu Cirrus Logic CS5490 [9]

Oba dva vstupy jsou určené pro diferenciální signál  $\pm 0.25$  V. Programovatelný zesilovač je pouze u proudového vstupu, který může mít zesílení 10 a 50. Proudové snímání může být řešeno proudovým transformátorem, bočníkem nebo Rogowského cívkou. Měření je realizováno dvěma 16/24 bitovými AD převodníky typu delta-sigma.

Komunikace s tímto obvodem probíhá pomocí asynchronního sériového portu (UART). Dále nabízí i impulzní výstup. Referenční hodnota napětí může být stejně jako u ADE7753 jak vnitřní, tak i externí.

Obvod umožňuje měřit činnou, zdánlivou i jalovou energii a účiník. Dále také dokáže změřit efektivní hodnotu proudu  $I_{RMS}$  a napětí  $U_{RMS}$  a frekvenci sítě. Vstupní signál však musí být harmonický.

#### **3.3 Microchip MCP3901**

Tento obvod firmy Microchip patří k nejlevnějším na trhu. Na rozdíl od předchozích obvodů však provádí pouze měření okamžité hodnoty proudu a napětí a další veličiny, jako je energie, účiník a podobně, musíme spočítat dle vzorců v kapitole 2. Obsahuje dvoukanálový A / D převodní k pro měření proudu a napětí. Komunikace probíh á pře s sběrnici SPI. Obvod umožňuje kontinuální měření s předáváním výsledků buď pomocí přerušení do procesoru pomocí pinu IRQ a nebo také pomocí přímého přístupu do paměti DMA. Vnitřní schéma obvodu je znázorněno na obrázku 3.3.

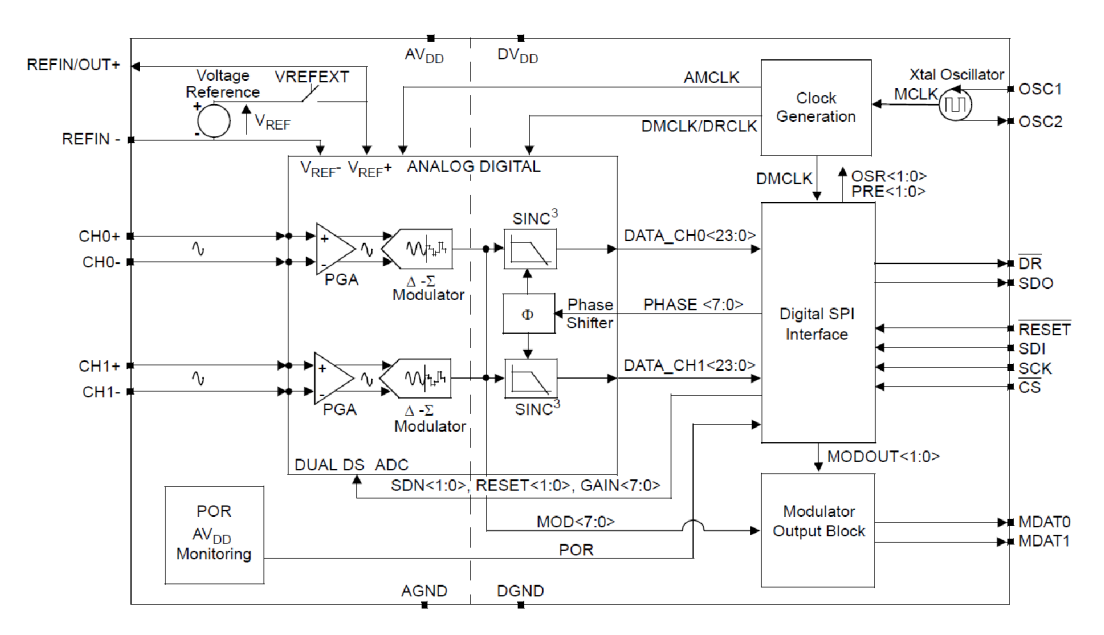

Obrázek 3.3: Vnitřní schema obvodu Microchip MCP3901 [10]

Zajímavostí tohoto obvodu je to, že obsahuje dvě oddělené napájecí větve. Jedna větev je pro analogovou část  $(5 V)$  a druhá pro digitální  $(2.7 - 5.5 V)$ . Oddělení napájecích napětí je pro nás výhodné, protože díky oddělení není nutné upravovat úrovně komunikační sběrnice SPI, ale pouze volbou digitálního napájení zvolíme, zda se jedná o 3,3 V nebo o 5 V logiku. Toto oddělení nemá definované izolační napětí, tudíž ho není možné použít pro oddělení silové a nízkonapěťové části zařízení.

Referenční hodnota napětí může být vnitřní i externí. Oba dva vstupy přijímají diferenciální signál o maximálním napěťovém rozsahu  $\pm 0.5$  V s ochranou proti poškození při překročení až  $\pm 6$  V vůči analogové zemi *AGND*. Programovatelný zesilovač u obou vstupů může být nastaven na hodnoty 1, 2, 4, 8, 16 a 32. Měření probíhá pomocí dvou  $16/24$  bitových AD převodníků typu delta-sigma. Proudové snímání může být řešeno proudovým transformátorem, bočníkem nebo Rogowského cívkou.

### **3.4 Analog Devices ADE5169**

Na rozdíl od předchozích obvodů je obvod Analog Devices ADE5169 zástupcem obvodů, které kombinují měřící subsystém s mikrokontrolérem. Při své ceně představuje zajímavé řešení pro jednodušší měřicí zařízení. Vzhledem ke své výkonosti však není vhodný pro systém, který by měl přímo analyzovat změřená data a poskytovat uživateli přehledy o spotřebě.

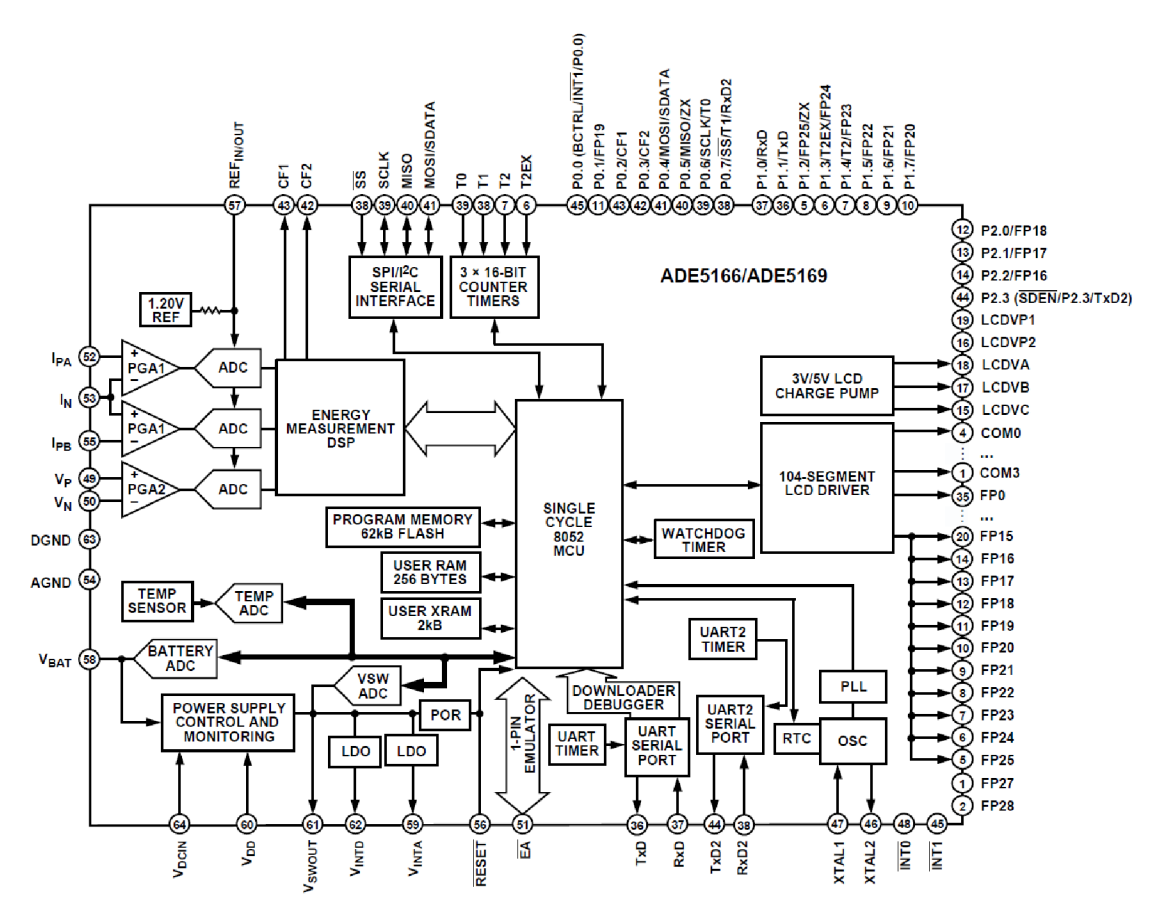

Obrázek 3.4: Vnitřní schema obvodu Analog Devices ADE5169 [11]

Podle výbavy tohoto obvodu z pohledu periferií je vidět, že je směřovaný přímo do elektronických elektroměrů. Obsahuje rozhraní pro komunikaci s LCD displeji, dále umožňuje komunikaci s dalšími obvody přes  $I^2C$  a SPI sběrnici. Také poskytuje několik portů UART, které jsou primárně určené pro komunikaci s obvody umožňující dálkový odečet (např. WiFi modul a podobně). Procesor obsahuje tři paměťové bloky, které, podobně jako u jiných procesorů, adresujeme přímo nebo nepřímo. Prvním z bloků je FLASH paměť s kapacitou 62 kB, která je využívána nejen pro uložení programu, ale také i na konfigurační registry. A by bylo možné měnit konfiguraci, může být obsah této paměti modifikován programově z procesoru. Dalším blokem paměti je paměť RAM, která nabízí prostor 256 B, kde první polovina (adresy 0x00 až 0x7F) může být adresována přímo i nepřímo. Druhá polovina (adresy 0x80 až 0xFF) je přístupná pouze přes nepřímé adresování, protože je tento adresový prostor sdílený s registry procesoru. Posledním blokem je rozšířená paměť RAM o kapacitě 2 kB, která je adresovatelná pouze nepřímo. Paměťový prostor procesoru není možné rozšířit externí pamětí, jak známe z některých procesorů. Registry procesoru, které umožňují přístup k měřicímu subsystému, RTC obvodu a podobně, jsou přístupné přímým adresováním.

Měřicí subsystém obsahuje tři vstupy - jeden napěťový a dva proudové . Jeden z proudových vstupů je použit na detekci neoprávněného odběru, která funguje na principu porovnávání proudu fázovým vodičem a proudu středním vodičem. Další součásti měřícího subsystému odpovídají měřícímu obvodu ADE7753 , jak je uvedeno v kapitole 3.1.

### **3.5 Srovnání parametrů integrovaných obvodů**

Parametry jednotlivých integrovaných obvodů určených pro měření elektrické energie jsou uvedeny v tabulce 3.1. Z parametrů vyplývá, že obvody jsou na podobné úrovni a téměř se od sebe neliší. Jediný rozdíl je v obvodu MCP3901, který je spíše ukázkou dalšího způsobu zpracování dat. Uvedená cena platí k 20. dubnu 2012 při odběru 50 kusů.

|                    | ADE7753                                                                              | CS5490                                                                            | <b>MCP3901</b>                              |
|--------------------|--------------------------------------------------------------------------------------|-----------------------------------------------------------------------------------|---------------------------------------------|
| Napájení           | 5V                                                                                   | 3.3 V                                                                             | analogové 5 V,<br>digitální $2,7$ –<br>5.5V |
| Spotřeba           | $25 \text{ mW}$                                                                      | $15 \text{ mW}$                                                                   | $14 \text{ mW}$                             |
| Napěťová reference | vnitřní / vnější                                                                     | vnitřní / vnější                                                                  | vnitřní / vnější                            |
| Pouzdro            | 20 SSOP<br>16 SOIP                                                                   |                                                                                   | 20 SSOP nebo<br>QFN                         |
| Měřené veličiny    | energie $(P, S,$<br>$Q$ , $U_{RMS}$ ,<br>$I_{RMS}$ , cos $\varphi$ ,<br>druh signálu | energie $(P, S,$<br>$Q$ , $U_{RMS}$ ,<br>$I_{RMS}$ , cos $\varphi$ ,<br>frekvence | u, i                                        |
|                    | bočník,                                                                              | bočník,                                                                           | bočník,                                     |
| Snímače proudu     | transformátor,                                                                       | transformátor,                                                                    | transformátor,                              |
|                    | Rogow. cívka                                                                         | Rogow. cívka                                                                      | Rogow. cívka                                |
| Zesílení proudu    | 1, 2, 4, 16, 32                                                                      | 10, 50                                                                            | 1, 2, 4, 16, 32                             |
| Zesílení napětí    | 1, 2, 4, 16                                                                          | 10                                                                                | 1, 2, 4, 16, 32                             |
| AD převodníky      | 16b $\Sigma\Delta$                                                                   | $16/24b \Delta\Sigma$                                                             | $16/24b \Delta\Sigma$                       |
| Komunikace         | SPI                                                                                  | UART                                                                              | <b>SPI</b>                                  |
| Cena               | \$2.13                                                                               | \$2.99                                                                            | \$1.66                                      |

Tabulka 3.1: Srovnání parametrů měřicích obvodů bez integrovaného mikrokontroléru

## **Kapitola 4**

# Návrh architektury

Na trhu lze nalézt dva způsoby řešení předávání výsledků měření. Jedním z možných způsobů implementace je jednoduchý měřicí systém, který bude posílat na externí server. Toto řešení nabízela například společnost Google a její produkt PowerMeter. Další způsob, který se často vyskytuje v komerčních řešeních, je jednoduchý klient pro měření, který poskytuje data aplikaci na osobním počítači, která naměřené údaje dále zpracovává. Komunikace s počítačem je zajištěna buď pomocí průmyslové sběrnice, jakou je například RS485, CAN a podobně. Toto řešení nabízí uživateli velké možnosti pohledů na zpracovaná data, ale problémem je to, že pro zpracování dat musí mít vždy zapnutý počítač.

Já jsem se rozhodl pro kombinované řešení. Cílem bude vytvořit autonomní zařízení, které je možné připojit do internetové sítě, na níž bude poskytovat webový server, na kterém bude možné přečíst aktuální údaje o spotřebě a také zobrazit jednoduchou analýzu  $-$  například průměrnou spotřebu v jednotlivých dnech v týdnu nebo v hodinách. Pokud však uživatel bude potřebovat získat podrobnější statistiky, bude moci k tomu využít výstup v běžně rozšířeném formátu CSV nebo XML a ty následně zpracovat.

### **4.1 Architektura**

Blokové schéma tohoto zapojení je vidět na obrázku 4.1. Obvod je rozdělen na dvě základní části - silovou a nízkonapěťovou.

V silové části se nachází zdroj, dále jsou zde umístěny měřicí prvky jako je proudový transformátor pro snímání proudu spotřebičem a napěťový dělič pro snímání napětí. Tyto dvě měřené veličiny jsou zapojené do měřicího obvodu ADE7753, který přímo komunikuje s procesorem. Komunikační sběrnice je galvanicky oddělena obvodem ADuM2402.

V nízkonapěťové části je hlavním prvkem procesor LPC1768 . Procesor poskytuje sběrnice SPI a SSP pro komunikaci s MicroSD kartou a s měřicím obvodem. Dále poskytuje konfiguračního rozhraní USB. Poskytuje i rozhraní RMII<sup>1</sup> pro komunikaci s fyzickou vrstvou internetového rozhraní LAN8720a.

Podrobné schéma celého systému je uvedeno v obrazové příloze B. Při návrhu nízkonapěťové části jsem vycházel z referenční vývojové desky [12].

<sup>1</sup>Reduced Media Independent Interface

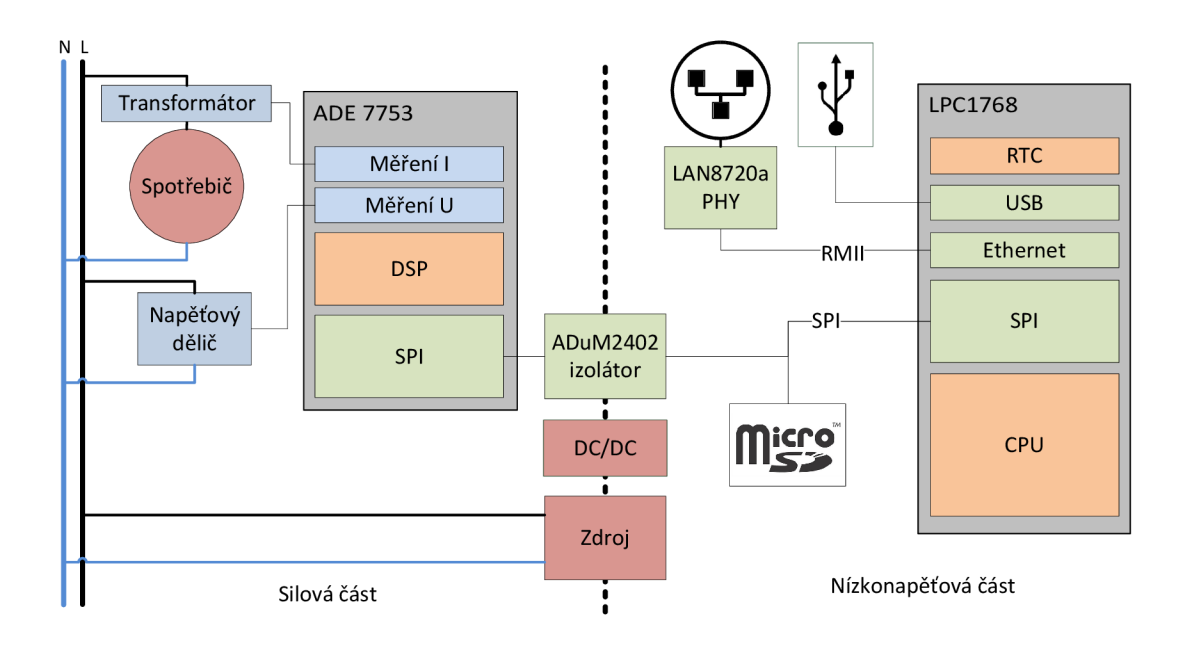

Obrázek 4.1: Blokové schéma měřicí platformy

### **4.2 Napájení**

Protože procesor vyžaduje napájení 3,3 V a analogová měřicí část vyžaduje napájení 5 V, je napájení rozděleno na dvě větve. Pro transformaci síťového napětí jsem pro jednoduchost zvolil *AC/DC konvertor* firmy Traco. Tento obvod je dimenzovaný na výkon 4 W, což by mělo být podle dokumentace jednotlivých prvků dostatečné.

Nízkonapěťová část vyžaduje napětí 3,3 V, které jsou získané z 5 V zdroje pomocí stabilizátoru. Silová část však vyžaduje napájení 5 V, kde však musí být jeden z vodičů při měření napětí spojen se zemí. Vzhledem k tomu, že v zásuvce však nemusí být fáze v levé zdířce, neboť je to pouze doporučení  $[13]$ , nejsme schopni zaručit, že vodič spojený se zemí na desce bude střední vodič. Mohla by se tam připojit i fáze, a proto musíme silovou část galvanicky oddělit od nízkonapěťové.

O bě části jsou spojeny ve třech místech. Prvním místem spoje je napájecí zdroj, který transformuje síťové střídavé napětí 230 V na 5 V stejnosměrných. Při této transformaci dochází k oddělení síťového napětí od nízkonapěťové části. Druhým místem spojení je napájení silové měřicí části obvodu, pro jejíž oddělení použijeme *DC/DC konvertor.* Tento prvek galvanicky odděluje napájen í s izolačním napětím 3 kV . Velikost normou požadova ného izolačního napětí liší podle druhu uzemnění a napájení, které by však bylo nutné řešit až při nasazování do výroby.

Posledním místem je spojení sběrnice SPI při komunikaci převodníku s procesorem. Pro oddělení se velmi často používají optočleny, ale vzhledem k jejich ceně bylo výhodnější použít integrovaný obvod ADuM 2402. Tento obvod odděluje 4 kanály při vysoké přenosové rychlosti (rychlosti jsou závislé na výrobní řadě obvodu – pohybuje se až do 90 Mbps) při izolačním napětí 5 kV. Princip činnosti je vidět na obrázku 4.2. Vstupní signál projde klopným obvodem s hysterezí, čímž jsou redukovány zákmity. Protože je oddělení galvanické, není možné přenášet stejnosměrný signál, a proto se musí logická hodnota na vstupním klopném obvodu převést na signál střídavý. Po přenesení přes transformátor se přenášený

signál opět transformuje na logické úrovně. Tento obvod je využívaný nejen k oddělení napájení, ale i k převodu logických úrovní signálu. Díky němu není nutné signál 3,3 V zesilovat na 5 V úroveň, kterou vyžaduje měřicí obvod ADE7753.

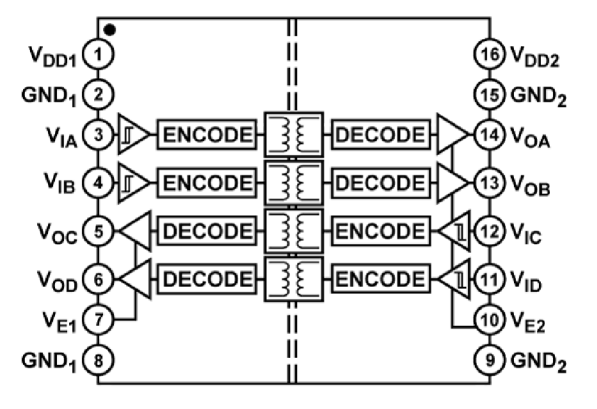

Obrázek 4.2: Obvod ADuM 2402 [14]

Obvod je chráněn také proti zvýšenému napětí v důsledku přepětí v síti nebo úderu blesku a podobně. Tyto ochrany jsou celkem tři. Prvním typem ochrany je klasická pojistka 1.25 A SLOW BLOW, která je přímo doporučena ke zdroji Traco. Tato pojistka chrání i napěťový vstup měřícího obvodu ADE7753 , protož e na ní na rozdíl od polovodičových ochranných prvků nedochází ke zkreslení napětí. Dalším typem ochrany je resetova-

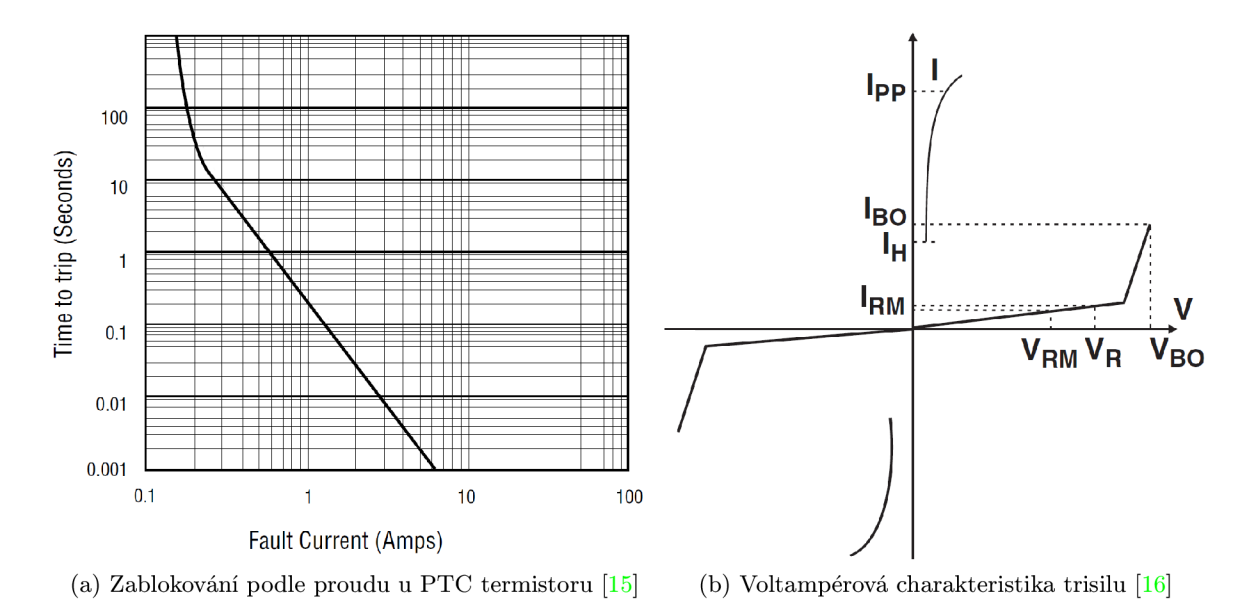

Obrázek 4.3: Charakteristiky ochranných prvků

telná pojistka ve formě PTC termistoru. Tento termistor se při nárůstu proudu ohřeje a díky pozitivní vazbě rezistivity na teplotu zvýší svůj odpor, proto je termistor připojen sériově ke vstupu napájecího zdroje. Na obrázku 4.3a je znázorněna vazba vstupního proudu a času zvýšení rezistivity na takovou úroveň, že připojeným obvodem nebude procháze t žádný proud. Je vidět, že při vyšším proudu je reakce rychlejší při vyšším proudu. Ovšem tato reakce je poměrně pomalá a při pulzním přepětí, které vzniká například při rušení napájecích vodičů jiným signálem, by mohlo dojít k poškození obvodu. Proto zařazujeme paralelně k napájecímu zdroji další ochranu, trisil. Tento prvek pracuje tak, jak je vidět na voltampérové charakteristice na obrázku 4.3b. Při zvýšení napětí na součástce nad hodnotu *V<sub>BO</sub>* dojde k nedestruktivnímu průrazu polovodiče a tím ke snížení napětí na minimum. Díky tomu dojde na vstupu zdroje také ke snížení napětí a nedojde k poškození – veškerý proud potom prochází trisilem. Procházející proud je však následně snížen PTC termistorem. Trisil je na rozdíl od PTC termistoru velmi rychlý, takže se používá pro ošetření pulzů na vstupech, což je součástí zákonného testování přístroje před uvedením na trh.

#### **4.3 Měření**

Pro měření jsem se rozhodl použít obvod ADE7753 představený v kapitole 3.1. Mimo již zmíněných vlastností je výhodou dostupnost obvodu díky existenci přímého zastoupení firmy Analog Devices v Brně firmou Amtek.

Pro snadnější testování bude zařízení dimenzováno na výkon do 1000 W a vybaveno standardní zásuvkou. Zařízení by mohlo zpracovávat i vyšší výkon, ale díky použití nižšího rozsahu bude možné provádět zkoušky na spotřebičích s menším příkonem.

Pro tento obvod je lepší měřit spíše v prostřední části měřicího rozsahu, při maximu může docházet k chybám. Proto jsou hodnoty rezistorů pro měření vždy menší, než je vypočítané .

#### 4.3.1 Proudové měření

Prvním ze vstupů je proudový vstup. Z jmenovitého výkonu 1000 W vychází, že obvodem bude protékat maximální (amplitudový) proud

$$
I_{AMP} = \frac{P}{U} \cdot \sqrt{2} = \frac{1000}{230} \cdot \sqrt{2} = 6{,}15 \text{ A.}
$$
\n(4.1)

Od firmy Rawet jsem měl k dispozici proudové transformátory. Transformátor je uložený v kruhovém plastovém pouzdru o průměru 23 mm, které izoluje i průvlek transformátorem a zbývající díra má vnitřní průměr 4 mm. Použijeme-li silový vodič s izolací 1 mm z každé strany, tak proudová hustota vychází

$$
J = \frac{I}{S} = \frac{I}{\frac{1}{4}\pi \cdot d^2} = \frac{6,15}{\frac{1}{4}\pi 2^2} = 1,96 \text{ A} \cdot \text{mm}^{-2},\tag{4.2}
$$

což je v pořádku a nebude docházet k přehřívání vodiče. Použitý transformátor má transformační poměr p 10000:1. To znamená, že na výstupní proud bude při maximálním příkonu dosahovat ve špičce hodnoty

$$
I_O = \frac{I_{AMP}}{p} = \frac{6,15}{10000} = 6,15 \text{ mA.}
$$
\n(4.3)

Pro transformaci proudu na napětí musíme na svorky transformátoru připojit rezistor. Pokud použijeme rezistor  $R = 10 \Omega$ , bude úbytek napětí na tomto rezistoru

$$
U_R = I_O \cdot R = 6,15 \cdot 10^{-3} \cdot 10 = 61,5 \text{ mV}.
$$
\n(4.4)

Abychom se při měřen í pohybovali v rozsahu vstupníh o kanálu, nastavíme zesílení *PGAIN1*  na 8. Maximální úroveň měřeného signálu potom bude 492 mV.

#### **4.3.2 Napěťov é měřen í**

Pro měření napětí použijeme přímo napájení systému. Napěťová část bude chráněna pouze pojistkou, protože další ochrany by vnesly poměrně velkou nelinearitu měření. Vstup musí být dimenzován tak, aby ani při přepětí 4 kV nedošlo k trvalému poškození převodníku ADE7753 .

Protože na měřicí vstup nemůžeme připojit přímo síťové napětí, musíme je rozdělit napěťovým děličem (obrázek 2.4), jehož dělicí poměr je dán poměrem rezistorů  $R_1$  a  $R_2$ . Víme, že jmenovité vstupní napětí je amplitudou síťového

$$
U_{AMP} = U_{MAX} \cdot \sqrt{2} = 230 \cdot \sqrt{2} = 325,27 \text{ V.}
$$
\n(4.5)

Toto napětí musíme snížit tak, aby se pohybovalo v rozsahu  $\pm$  0,5 V. Dělicí poměr tedy bude minimálně  $p = 650 : 1$ . Protože maximální možné napětí na vstupu bez poškození obvodu je  $\pm$  3 V a na vstupu se může objevit přepětí 4 kV, měl by být poměr  $p = 4000:3$ . My proto zvolíme poměr rezistorů  $p = 1000:1$ .

Odpor *R*<sub>2</sub>, na kterém se provádí měření, se většinou volí zhruba 1 kΩ [8]. Proto nám vychází rezistor *R*<sub>1</sub> o jmenovité hodnotě 1 MΩ. Jelikož na rezistoru *R*<sub>1</sub> dochází k velkému úbytku napětí, je nutné spočítat jeho výkonové zatížení. Toto zatížení musíme spočítat pro špičkové napětí *UPEEK* = 4 k V

$$
P_{PEEK} = \frac{U^2}{R} = \frac{(4 \cdot 10^3)^2}{1 \cdot 10^6} = 16 \text{ W},\tag{4.6}
$$

i pro provozní napětí  $U_{AMP}$ 

$$
P_{NORM} = \frac{U^2}{R} = \frac{325^2}{1 \cdot 10^6} = 105 \text{ mW}.
$$
 (4.7)

Podle velikosti výkonů  $P_{PEEK}$  a  $P_{NORM}$  je zřejmé, že budeme muset výkon rozdělit mezi více rezistorů. Proto zvolíme tři výkonové rezistory o velikosti  $R_2 = 330 \; \mathrm{k\Omega}$  v klasickém drátovém provedení, čímž nebude docházet k přehřívání rezistorů a splní se i požadavek na odolnost proti přepětí.

Maximální provozní napětí na měřicím vstupu bude

$$
U_{IN2} = U_{AMP} \cdot \frac{R_2}{3 \cdot R_2 + R_1} = 325 \cdot \frac{1 \cdot 10^3}{3 \cdot (330 \cdot 10^3) + 1 \cdot 10^3} = 33 \text{ mV}.
$$
 (4.8)

Proto nastavíme zesílení druhého, napěťového, vstupu  $PGAIN2$  na hodnotu 8. Jelikož je omezení na 3 V při přepětí vztaženo na vstup měřicího obvodu, neprochází potom tento signál programovatelným zesilovačem a není nutné s tímto zesílením počítat. Při přepětí 4 kV dojde na vstupu k nárůstu napětí na

$$
U_{IN2} = U_{MAX} \cdot \frac{R_2}{3 \cdot R_2 + R_1} = 4000 \cdot \frac{2 \cdot 10^3}{3 \cdot (330 \cdot 10^3) + 2 \cdot 10^3} = 4 \text{ V},\tag{4.9}
$$

což sice neodpovídá maximálnímu trvalému napětí na vstupu měřicího obvodu, ale díky ochraně trisilem by nedošlo k poškození. Pokud bychom zvolili rezistory  $R_1$  a  $R_2$  tak, aby při přepětí 4 kV nedošlo k žádnému překročení maximálního napětí, byla by při jmenovitém napětí na vstupu tak malá vstupní úroveň napětí, že by docházelo ke zkreslení výsledků měření.

#### **4.4 Procesor**

V dnešní době mnoho výrobců vyvíjí procesory postavené na architektuře ARM. Tato architektura se však dělí do více řad podle výkonosti. Při výběru vhodného řídicího prvku celého systému hrála hlavní roli dostupnost programového vybavení, rychlost, spotřeba a v neposlední řadě podpora rozhraní Ethernet. Vzhledem k tomu, že na procesoru je nutné kromě měření provádět i analýzu výsledků, musí být použit výkonnější obvod. Rozhraní Ethernet se vyskytuje až v řadách Cortex M4 a vzácněji u řady Cortex M3. Vyšší řady, jako je ARM 7 nebo ARM 9, jsou pro tuto aplikaci zbytečně složité.

Procesorů v těchto dvou řadách Cortex je mnoho. Ovšem velmi často se naráží na problematickou dostupnost, kdy někteří výrobci nabízí celou řadu procesorů, ale odběr je možný jen při velkém množství. Vzhledem k dostupnosti jsem vybíral z procesorů firem STM a NXP. Procesory od STM však podporovaly internetové rozhraní až od řady Cortex M4, která je dražší. Proto jsem vybral procesor NXP LPC 1768 [17], který podporuje základních komunikační sběrnice, jako je SPI,  $I^2C$  nebo SSP. Dále nabízí řadu UART portů a jeden USB port. Obsahuje paměť 512 kB ROM a 64 kB RAM. U paměti RAM je však nutné pamatovat na to, že 16 kB je vyhrazeno pro Ethernetovou vrstvu a 16 kB pro USB řadič . Další důležitou součástí pro naši aplikaci je obvod pro reálný čas.

Procesor se nachází v pouzdře určeném pro SMT LQPF 100. Při návrhu desky bylo nutné zohlednit i fakt, že ne všechny periferie mohou být současně aktivní. Taktování procesoru je řešeno 20 MHz krystalem, kde vnitřní takt je upraven na frekvenci 100 MHz.

#### **4.5 Ethernet**

Použitý procesor obsahuje řadič Ethernetového rozhraní. Neimplementuje však jeho nejnižší, fyzickou, vrstvu, kterou je tím pádem nutné řešit externě skrze RMII rozhraní. Zde jsem použil integrovaný obvod LAN8720A, který je umístěn v 24 vývodovém QFN čtvercov ém pouzdru určeném pro SMT . Problematickou částí tohoto pouzdra je vyvedení země . Ta je vyvedena pouze na spodní chladící plošce a není na žádném jiném výstupním pinu. Piny jsou však tak blízko, že mezi nimi nebylo možné provést další vodivý spoj. Proto jsem se rozhodl pro vrtaný spoj pod touto součástkou, který má výhodu lepšího odvodu přebytečného tepla. Obecně se toto řešení moc nedoporučuje z důvodu možnosti chybného osazení při strojovém osazování. Proto by při průmyslové výrobě takovéto desky bylo vhodné tento prokov konzultovat s technologem.

Jako vstupní konektor je použitý standardní konektor určený pro internetové sítě RJ-45. Pro připojení je použito transformátorů a sady odporů 49,9  $\Omega$  podle dokumentace obvodu [18]. Transformátory jsou přímo integrované v konektoru, takže není nutné je zapojovat externě. Je však nutné zohlednit to, že toto zapojení mírně zatěžuje napájecí zdroj a je nutné s touto zátěží počítat při návrhu napájecího zdroje.

### **4.6 SD karta**

Jako paměťové úložiště měřených dat i nastavení byla použita MicroSD karta. Zvolil jsem toto řešení z důvodu nižší ceny než FLASH paměti ve formě čipu.

MicroSD karta, stejně jako SD karta, může pracovat ve dvou režimech  $-$  SD módu a SPI módu [19]. SD mód je proprietární a vyžaduje více vodičů. Má však výhodu vyšší přenosové rychlosti. My však velkou přenosovou rychlost nevyžadujeme a použijeme proto SPI mód.

Vývody karty odpovídají obrázku 4.4. Pro kartu použijeme patici, kterou musíme umístit na kraji desky plošného spoje z důvodu snadného vyjímání karty. Je nutné pamatovat, že tato patice obsahuje několik míst, které nesmí přijít do kontaktu s vodivou vrstvou.

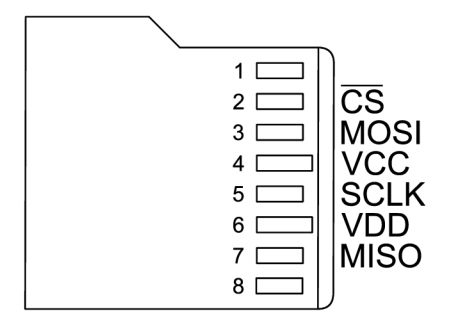

Obrázek 4.4: Vývody MicroSD karty v módu SPI [19]

#### **4.7 Rozmístění součástek**

Při návrhu rozložení byla snaha co nejvíce minimalizovat rozměry desky. Do návrhu však byly zaneseny požadavky na fyzické oddělení síťové a nízkonapěťové části obvodu. Velikost desky byla omezena počtem paralelních spojů a prokovů, kdy nebylo možné více zmenšovat velikost při zachování stanovených rozestupů .

Pro menší rušení obvodů byl ke každému napájecímu vstupu přiřazen kondenzátor 100 nF / X7R. Tento vysokofrekvenční kondenzátor filtruje nežádané zákmity na lince. Je však nutné to, aby tyto kondenzátory byly fyzicky umístěné co nejblíž Dále proti rušení byla rozlita zem po celé ploše desky plošného spoje. To vytváří stínění proti nepříznivým elektromagnetickým vlivům. Rozmístění součástek a maska měděné vrstvy jsou uvedeny v obrazové příloze B.

### **4.8 Technologie výroby**

Deska plošného spoje byla vyráběna ve firmě specializující se na malovýrobu DPS. Byla provedena ve dvouvrstvé technologii s nanesenou maskou.

Pro letování SMD součástek byly použité dvě metody. Zadní strana byla pájena za pomocí pasty na školním ručním osazovacím stroji a následně zapájena v peci. Horní strana byla pájena ručně při použití olovnaté technologie pájení. Tato technologie se sice téměř nepoužívá, ale pro měřicí přístroje je stále povolena a doporučována z důvodu menší oxidace.

Při oživování byla oživena nejdříve slaboproudá část díky možnosti jejího kompletního odpojení pomocí propojky. Na tuto propojku bylo přivedeno napájení z proudově omezeného zdroje a díky tomu byl obvod chráněný proti zkratu. Po otestování příkonu této části bylo přivedeno síťové napájecí napětí na hlavní svorky přístroje.

Pro vyšší bezpečnost při práci s prototypem přístroje byla DPS připevněna na polyuretanovou desku a byl vytvořen vývojový prvek, který můžete vidět v obrazové příloze B. Na desku byla připevněna standardní jednofázová zásuvka pro připojení měřeného spotřebiče.

# **Kapitola 5**

# Firmware

Nedílnou součástí práce byl návrh poměrně komplexního firmware procesoru. Cílem bylo vytvořit aplikaci, která umožní uživatelům přehledně analyzovat naměřená data bez použití externí aplikace běžící na PC , ke kterému by mě l být systém připojen.

### **5.1 Architektura firmware**

Jelikož se aplikace skládá z několika paralelně běžících procesů, zvolil jsem platformu FreeRTOS [20]. Jedná se o knihovnu dostupnou pod modifikovanou licencí GPL, která nabízí základní prvky, které známe z teorie operačních systémů. Základními součásti jsou procesy, semafory, mutexy a fronty. Dále sám spravuje RAM paměť, tudíž při kompilaci není definován žádný HEAP prostor, ale správu ponecháváme na systému. Ten paměť spravuje tak, že staticky zabere předem definovaný prostor, který potom přiděluje ostatním procesům.

Jedná se o vestavěné zařízení, proto bylo nutné šetrně přistupovat k paměti. Navíc systém FreeRTOS a webový server jsou poměrně náročné na paměť RAM, díky čemuž na vlastní procesy měření zbývá cca 1 kB.

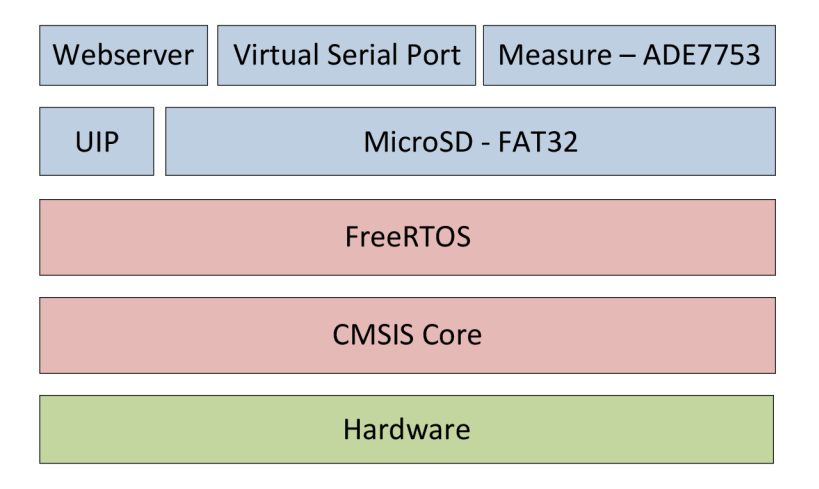

Obrázek 5.1: Struktura aplikace

Struktura systému je postavena nad knihovnou CMSIS<sup>1</sup>[21] (obrázek 5.1), která vytváří abstraktní hardwarovou vrstvu pro ovládání procesoru a tím poskytuje určitý stupeň přenositelnosti aplikací mezi procesory ARM Cortex jednotlivých výrobců. Na nejnižší vrstvě jsou součásti pro komunikaci s hardwarem, například FreeRTOS využívá vnitřní časovač SysTick pro řízení chodu paralelních operací. Dále obsahuje řadič přerušení, kde musí být zaregistrovaný TCP/IP server a řadič USB. Při práci s hardwarem jsem vycházel z uživatelského manuálu pro řadu LPC  $17xx$  [22].

Nad systémem FreeRTOS se nachází dvě knihovny. Knihovna UIP zajišťuje síťovou komunikaci a vytváří komunikační sokety. Další knihovna spravuje data uložená na MicroS D kartě se souborovým systémem FAT32. Tyto knihovny jsou používány třemi procesy, které jsou v aplikaci spuštěny. Proces Webserver obstarává komunikaci přes internetový protokol HTTP na portu 80. Další proces vytváří virtuální sériový port na rozhraní USB a tím dává možnost konfigurace zařízení. Posledním procesem je Měření, který zaznamenává údaje přečtené z měřicího obvodu ADE7753 a tato data dále zpracovává.

### **5.2 Konfigurační konzola**

Pro konfiguraci přístroje je použito rozhraní USB. Po připojení zařízení k počítači a instalaci příslušných ovladačů z CD se na počítači vytvoří virtuální sériový port, pomocí kterého se lze připojit ke konzole libovolným terminálovým programem (například Putty). Vzhledem k tomu, že je použita emulace portu, není nutné připojení konfigurovat, tj. není nutné nastavovat přenosovou rychlost, paritu atd. Uživateli se v terminálovém programu vytváří interaktivní kontextově senzitivní konzola. Každý napsaný řádek, tj. posloupnost znaků ukončená dvojicí <CR><LF>, vytváří samostatný příkaz. Příkazy mají následující formát:

```
<skupina příkazů> <příkaz> [<parametr 1> <parametr 2> ... ]
```
Položka *Skupina příkazů* definuje část, se kterou komunikujeme.

- *ade* Komunikace s měřicím obvodem ADE7753
- *config* Práce s konfiguračním souborem uloženým na SD kartě
- $ip$  Nastavení síťového rozhraní
- $time$  Komunikace s časovým obvodem
- *log* Nastavení a čtení souboru s uloženým profilem

Další položky jsou závislé na použité skupině příkazů. Všechny možnosti práce s konfigurační konzolou jsou uživateli přístupné po zadání příkazu help a jsou uvedeny v příloze D.

Při vývoji této konzole bylo dbáno na to, aby byla využitelná i v jiných aplikacích. Celý řádek o maximální délce 64 znaků je uložen do operační paměti. Po potvrzení příkazu uživatelem dojde k rozdělení na jednotlivé argumenty funkce. Takto rozdělené pole je dále zpracované porovnáním s vektorem ukazatel ů na funkce prototypu **void (int argc, char**  \* argv[]), které implementují jednotlivé příkazy.

<sup>1</sup> Cortex Microcontroller Software Interface Standard

#### **5.3 Rozhraní webového serveru**

Pro zpřístupnění informací o spotřebě elektrické energie a zobrazení profilů se využívá webové rozhraní. Rozhraní je implementováno pomocí knihovny UIP [23]. Knihovna vytváří vlastní sokety, které však mají specifický přístup a neodpovídají klasickým BSD soketům. Knihovna dále poskytuje základní vrstvu pro správu HTTP protokolu — jednoduchý webový server. Umožňuje posílat HTTP odpovědi na HTTP požadavky a poskytuje jednoduchý systém CGI skriptů. Zbylé součásti bylo nutné doprogramovat.

Fyzická adresa MAC je uložená přímo ve zdrojovém kódu a není možné ji měnit. Pro průmyslovou výrobu tohoto zařízení by však bylo vhodnější použít přímo EEPROM paměť, která obsahuje EUID MAC adresu přímo od výrobce, nebo mít přímo alokovaný blok unikátních MAC adres a ty pak jednotlivým zařízením přidělovat. Pro komunikaci je nutné také mít nastavenou IP adresu. Vzhledem k tomu, že se jedná o vestavěný systém určený spíše pro menší sítě, kde by dynamická změna IP adresy byla nežádoucí, není možné použít DHCP konfiguraci sítě. Tudíž IP adresa, maska sítě a brána jsou uloženy přímo v paměti programu a jsou konfigurovatelné přes rozhraní USB.

Většina stránek je uložená přímo v paměti programu jako konstantní řetězec. Tato data jsou kompilována do programu pomoc í skriptu **makef sdata** napsaném v jazyce Perl. Podle přípony se již při vytváření řetězů rozhodne, o jaký datový typ se jedná. Do systému byla implementována podpora HTML stránek, skriptovatelných stránek SHTML, skriptů JavaScript, kaskádových stylů CSS, formátů pro výměnu dat XML a CSV a také obrázků JPG, PNG, GIF a ICO.

Pro zobrazení profilu je využívána knihovna Flot. Tato knihovna je napsaná v jazyce JavaScript a rozšiřuje masivně používanou knihovnu jQuery. Vzhledem k velikosti kódu těchto knihoven je však není možné umístit do paměti ROM procesoru. Proto musel být webový server rozšířen o možnost poskytovat obsah z SD karty. Pokaždé, když přijde HTTP požadavek na soubor v adresáři /sd/, je soubor s daným jménem vyhledán v kořenovém adresáři paměťové karty a pokud existuje, je předán webovému prohlížeči. Tímto způsobem je řešeno i stažení kompletního profilu ve formátu CSV.

Skriptovatelné stránky SHTML jsou také uložené v paměti. Z důvodu efektivity zpracování tyto stránky neobsahují žádný skript, jak to známe u dynamických jazyků, jako je například PHP. V některých místech obsahují pouze značku ve formátu %! nazev\_funkce. Funkce je vyhledána v seznamu CGI funkcí a pokud existuje, je značka nahrazena návratovou hodnotou z této funkce.

#### **5.4 SD karta**

Komunikace s SD kartou probíhá přes sběrnici SPI, pomocí které je aplikace schopná se dostat k jednotlivým paměťovým buňkám (tzn. surovým datům). Naším cílem však je to, aby byl obsah karty čitelný i na počítači, a proto jsem se rozhodl na kartě použít rozšířený souborový systém FAT32. Nevýhodou tohoto souborového systému je to, že při ukládání dat dochází k fragmentaci souborů na clustery, které jsou přímo za sebou. V našem případě nám segmentace souborů na clusterech nečiní žádné potíže, protože karta nabízí přímý (ti. náhodný) přístup k jednotlivým paměťovým buňkám.

Vzhledem k tomu, že existuje řada knihoven pro FAT32 a bylo by zbytečné je reimplementovat, musel jsem vybrat nejvhodnější řešení. Výrobce procesoru podporuje přímo ESFL knihovnu. Tato knihovna však nepodporuje moderní SDHC karty, které nabízejí větší kapacitu. Další často používanou knihovnou je knihovna CHaN FS[24]. Zde je však problém to, že knihovna plně nepodporuje použitý procesor.

Z těchto dvou variant jsem nakonec vybral knihovnu CHaN FS. Provedl jsem úpravy, aby bylo možné mít kartu připojenou k portu SSP0 a aby nedocházelo při paralelním zpracování úloh ke konfliktům. Z důvodu značné paměťové náročnosti byla v knihovně vypnuta podpora dlouhých názvů souborů LFN, maximální délka názvu souboru je  $8.3^2$ .

Protože procesor neobsahuje paměť EEPROM, je konfigurace obsahující čas a síťové nastavení ukládána a načítána ze souboru config.bin z paměťové karty. Pro snadnější a rychlejší přístup byl zvolen binární formát ukládání dat. Jelikož systém neobsahuje záložní baterii pro vykrývání výpadku elektrické energie pro obvod RTC, zálohuje se každých 5 minut aktuální čas na SD kartu. V případě výpadku napájení se obnoví hodnota uložená na kartě . Díky tomu dojde pouze k malému posunu času, ale hodiny se zcela nevynulují. Dalším souborem na kartě je hist bin. Tento soubor obsahuje vyrovnávací paměť pro analýzu dat a jeho význam je podrobně popsán v kapitole 5.5. Na kartě se nachází i soubor s uloženým profilem measure. csv a pomocné soubory webové aplikace s knihovnou jQuery a Flot. Pokud by byly soubory uloženy ve složkách, bylo by nutné při hledání souboru na kartě procházet adresáře, což by způsobovalo zpoždění. Proto jsou všechny soubory pro zrychlení přístupu uloženy v kořenovém adresáři.

### **5.5 Měření a analýza dat**

Vzhledem k tomu, že měřicí obvod zpracovává činný a zdánlivý výkon, je nutné jalový výkon dopočítat z pravoúhlého rozložení výkonů z kapitoly 2. Měření se provádí dvakrát. První měření získává informace o velikosti aktuální spotřeby. Toto měření se opakuje každou sekundu a data slouží pro zobrazení spotřeby přes webové rozhraní. Druhé měření slouží pro zaznamenání hodnot do souboru profilu. Zde se změří elektrická práce (činná i zdánlivá) a podle časového rozestupu se spočítají průměrné výkony. Toto měření probíhá jednou za minutu. Data se ukládají ve formátu CSV odděleným středníky podle hlavičky uvedené v tabulce 5.1.

| Pořadí | Název            | Jednotka                   | Popis                           |
|--------|------------------|----------------------------|---------------------------------|
| 1.     | Den v týdnu      |                            | 0=ne, 1=po, $\dots$ , 6=so      |
| 2.     | Rok              |                            | ve formátu YYYY                 |
| 3.     | Měsíc            |                            |                                 |
| 4.     | Den              |                            |                                 |
| 5.     | Hodina           |                            |                                 |
| 6.     | Minuta.          |                            |                                 |
| 7.     | Sekunda          |                            |                                 |
| 8.     | Činný výkon P    | W                          | Průměrná hodnota za dobu měření |
| 9.     | Zdánlivý výkon S | VA                         | Průměrná hodnota za dobu měření |
| 10.    | Doba měření      | S                          |                                 |
| 11.    | Činná práce      | $W \cdot min$              |                                 |
| 12.    | Zdánlivá práce   | $\text{VA}\cdot\text{min}$ |                                 |

Tabulka 5.1: Hlavička CSV souboru

<sup>&</sup>lt;sup>2</sup>Krátký název souboru používaný např. v systému  $DOS - 8$  znaků pro název, 3 znaky pro příponu

Soubor profilu dosahuje velikosti cca 8 MB za 3 měsíce. Vzhledem k tomu, že detailní analýza takového souboru by trvala na tomto procesoru zhruba  $2-3$  minuty a systém by tedy nestíhal podat uživateli informace na vyžádání v rozumném čase (např. podle rozsahu zadaném přes webové rozhraní), je složitější analýza ponechána na uživateli. Může totiž soubor profilu stáhnout přes HTTP protokol a zpracovat jej v libovolném tabulkovém procesoru (např. Microsoft Excel nebo OpenOffice Calc).

Přes webové rozhraní je možné sledovat tyto informace o spotřebě:

- Aktuální výkon  $(P, Q, S)$  připojeného spotřebiče
- Činnou a zdánlivou spotřebu od začátku měření (založení logovacího souboru)
- $\bullet$  Činnou a zdánlivou spotřebu za aktuální měsíc
- $\bullet$  Činnou a zdánlivou spotřebu za minulý měsíc
- Profil průměrného výkonu podle dnů v týdnu od začátku měření
- Profil průměrného výkonu podle hodin (po 2 hodinách)

Profily informují uživatele o tom, které hodiny a které dny byly energeticky nejnáročnější. Díky tomu je schopen určit energetickou náročnost svých pravidelných činností (večerní sledování televize, sobotní praní a podobně).

A by byla analýza co nejrychlejší, výsledky analýzy se jednou za 10 minut ukládají na SD kartu. Díky tomu se musí při startu přístroje provést analýza pouze malého vzorku dat (maximálně posledních 10 vzorků), takže zpoždění je zanedbatelné. Průběžné výsledky jsou po inicializaci procesoru uloženy v operační paměti RAM.

Celý proces měření vytváří časová smyčka s pasivním čekáním, kde jedna iterace trvá sekundu. Každá z naplánovaných operací má přesně definovaný čas provedení, a proto dochází k porovnání naplánované hodnoty s vnitřními hodinami RTC. Díky univerzálnosti tohoto řešení nespravuje měřicí proces jen úkoly k měření, ale také všechny pravidelné operace, jako je ukládání vyrovnávací paměti analýzy na SD kartu a nebo zálohování aktuálního času.

### **5.6 Matematické výpočty**

Procesor umožňuje práci s plovoucími desetinnými čísly. Pro zrychlení byla použita menší varianta float, která je 32 bitová. Toto číslo se potom skládá z 1 bitu určující znaménko, 8 bitového exponentu a 23 bitové mantisy.

S těmito čísly umí procesor provádět základní operace, jako je sčítání, odčítání, násobení a dělení. Pro výpočet jalové energie však je potřeba vypočítat i odmocninu. Jednou z možností odvození je použití iteračních vzorců.

Základem počítání odmocniny je převod odmocniny na mocninnou funkci  $a^{\frac{1}{2}}$ . Rozvoj této funkce pomocí Taylorovy řady existuje, ale dle  $[25]$  je výhodnější použít převod na exponenciální funkci

$$
a^x = e^{x \cdot \ln a},\tag{5.1}
$$

protože exponenciální funkce a přirozený logaritmus má větší obor konvergence. Tyto funkce potom můžeme pomocí Taylorova rozvoje přepsat na nekonečnou řadu (vzorec 5.2 pro exponenciální funkci a 5.3 pro přirozený logaritmus).

$$
e^x = 1 + \frac{x}{1!} + \frac{x^2}{2!} + \dots = \sum_{k=0}^{\infty} \frac{x^k}{k!}
$$
 (5.2)

$$
\ln x = \frac{x-1}{1} - \frac{(x-1)^2}{2} + \frac{(x-1)^3}{3} \tag{5.3}
$$

Po dosazení vzorců do základního vzorce nám vychází vztah Po dosazení vzorců do základního vzorce n á m vycház í vztah

$$
a^{x} = e^{x \cdot \ln a} = 1 + \frac{x \ln a}{1!} + \frac{x^{2} \ln^{2} a}{2!} + \dots = \sum_{n=0}^{\infty} \frac{x^{n} \ln^{n} a}{n!},
$$
\n(5.4)

pomocí kterého budeme počítat odmocninu. Je nutné pamatovat na definiční obor funkce  $< 0, \infty$ ).

### **5.7 Metriky kódu**

Z důvodu použití systému FreeRTOS je firmware procesoru je poměrně komplexní. Procesor však nabízí velkou kapacitu paměti FLASH pro ukládání kompilované verze aplikace. Přesto byly některé součásti firmwaru, zejména zdrojové kódy klientské části webového rozhraní v jazyku JavaScript, přesunuty na SD kartu, což umožňuje další rozvoj aplikace. Metriky zdrojového kódu jsou uvedeny v tabulce 5.2.

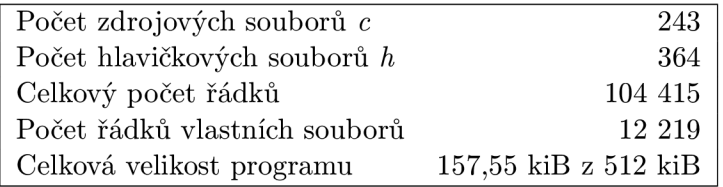

Tabulka 5.2: Metriky kódu

Celkové zaplnění paměti FLASH je 31 %, ale operační paměť je při činnosti procesoru obsazena téměř úplně. Je to způsobeno velkou režií použitých knihoven, zejména zpracováním FAT tabulky. Pro snížení této náročnosti byly některé nepotřebné funkce knihoven, jako jsou dlouhé názvy souborů v souborovém systému FAT32 nebo zpracování formulářů na webovém rozhraní, vypnuty.

# **Kapitola 6**

# Vývojové prostředky

Pro procesory řady ARM existuje řada vývojových nástrojů. Ovšem většina nástrojů je často komerčníh o charakteru a ceny za jejich licence se pohybují v tisících dolarech. Existují i open-source prostředky, ale pro jejich použití chybí ucelený návod. Proto jsou v této práci uvedeny použité prostředky a postupy pro vývoj aplikací pro tento typ procesoru.

#### **6.1 Kompilace**

Pro řadu ARM existuje několik kompilátorů. Mezi nejrozšířenější komerční kompilátory patří produkty firmy IAR a Attolic. Z volně dostupných překladačů patří mezi nejpoužívanější YATARGO a dále Sourcery CodeBench Lite<sup>1</sup>.

Výrobce procesoru doporučuje překladač Sourcery. Je sice dostupný zdarma pouze v omezené verzi, ale omezení se vztahuje hlavně na podporu ze strany autora produktu. V placené verzi navíc nabízí i integrované vývojové prostředí, které lze však jednoduše nahradit.

Firmware byl kompilován pod operačním systémem Windows. Pro sestavení byl použit program Makefile. Kvůli použití těchto aplikací bylo nutné doinstalovat balíky Coreutils a *Makefile* z projektu GnuWin<sup>2</sup> a nastavit systémovou proměnnou PATH.

Práce je většího rozsahu, a proto byl vývoj pouze v obyčejném editoru velmi zdlouhavý. Z tohoto důvodu bylo nasazeno vývojové prostředí Eclipse ve verzi CDT určené pro jazyky  $C/C++$ . Prostředí je velmi jednoduše konfigurovatelné pro přímou spolupráci s programem *Makefile* a s kompilátorem Sourcery, který vychází z projektu GCC.

### **6.2 Programování a ladění**

Pro nahrávání programu bylo použito rozhraní JTAG. Byla použita verze určená pro procesory ARM, tj. 10 pinový konektor s roztečí 1,27 mm. Programování procesoru probíhalo přes programátor z otevřeného projektu OpenJTAG<sup>3</sup>. Tento programátor obsahuje čip FTDI2232, který vytváří komunikační rozhraní s počítačem přes port USB.

Na počítači byl použit program OpenOCD ve verzi 0.4. Jedná se o konzolový nástroj, který umožňuje zadávat příkazy protokolu JTAG, řídit tento komunikační kanál a nahrávat

**<sup>1</sup> [http://www.mentor.com/embedded-software/sourcery—tools/sourcery-codebench/editions/](http://www.mentor.com/embedded-software/sourcery�tools/sourcery-codebench/editions/)  lite-edition /** 

**<sup>2</sup> <http://gnuwin32.sourceforge.net/>** 

**<sup>3</sup><http://www.openj>tag.org/** 

přes něj soubory do paměti FLASH. Pro připojení programátoru však bylo nutné provést úpravu zdrojového kódu v adresaci FTDI převodníku, a proto je tato nová zkompilovaná verze přiložena na CD nosiči. Nahrávání je automatizované pomocí skriptu pro Makefile, takže celé nahrávání probíhá pomocí příkazu make program.

Program OpenOCD také nabízí i nástroje pro ladění aplikace na procesoru. Je možné jej spustit v síťovém režimu na libovolném portu, přes které vytváří síťové rozhraní standardního formátu GDB. Na toto rozhraní je možné se připojit pomocí vývojového prostředí Eclipse a ladit aplikaci přímo v zařízení. Při použití paralelních procesů a časovače však ladění často havaruje.

### **6.3 Bootloader**

Rozhraní JTAG není na této architektuře procesorů primární a může dojít k jeho zablokování. Toto zablokování může nastat softwarově při aktivování CRP<sup>4</sup> ochrany nebo při hardwarové chybě. Takovouto chybou může být třeba přerušení signálu z fyzické síťové vrstvy zpět do procesoru. Při těchto případech přestane procesor odpovídat na JTAG portu a jediná cesta, jak jej uvést znovu do chodu, je přes bootloader.

Bootloader umožňuje přistupovat do procesoru pomocí rozhraní UART pro naprogramování a mazání FLASH paměti. Právě mazání celé paměti nám umožní znovu nahrát firmware pomocí JTAG. Do tohoto režimu procesor dostaneme resetem při aktivování pinu P0.10, jak je uvedeno na obrázku 6.1.

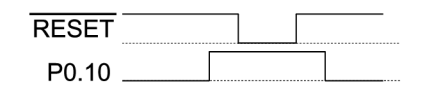

Obrázek 6.1: Aktivování bootloaderu na LPC17xx

Po přechodu do tohoto režimu se můžeme připojit k sériovému rozhraní UART0 s konfigurací 9600-8-N-1. Je nutné pamatovat na to, že procesor využívá 3,3 V logiku. Pro vymazání paměti provedeme příkazy uvedené v tabulce  $6.1$  s oddělením příkazu přes  $\langle CR \rangle$ -LF>. Pro mazání paměti procesoru jsem napsal vlastní aplikaci v jazyce C#, kterou najdete na přiloženém CD .

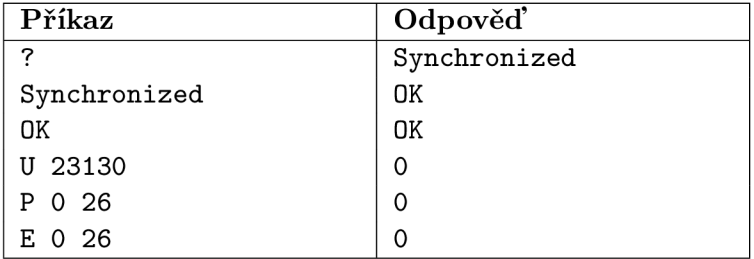

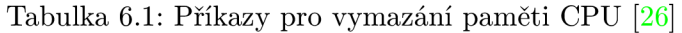

<sup>4</sup> Code Read Protect

## **Kapitola 7**

# Použití systému

V důsledku toho, že každý typ transformátoru má jiné parametry a vlivem nenulové tolerance resistorů nelze přesně stanovit daný poměr pro napěťový dělič na vstupu, není obvod ADE7753 schopen ihned po zapojení měřit správné hodnoty.

### **7.1 Kalibrace zařízení**

Měřicí obvod obsahuje řadu registrů, které však jsou uložené ve volatilní paměti, takže po restartu zařízení dojde k jejich vymazání. Po startu procesoru je tedy nutné nastavit vstupní zesilovače do hodnot uvedených v kapitole 4.3. Z registrů vyčítáme hodnoty zdánlivé energie a činné energie. Další veličiny je nutné z těchto hodnot následně dopočítat.

Kalibrace byla prováděna na přístroji Calmet C300 s parametry uvedenými v tabulce 7.1. Přístroj je schváleným měřidlem Českým metrologickým ústavem a byl mi zapůjčen firmou Rawet s.r.o.

| Výrobce                      | Calmet, spółka z o.o. |
|------------------------------|-----------------------|
| Kalibrátor                   | C300                  |
| Výrobní číslo                | 17059                 |
| Kalibroval                   | <b>ČMI</b> OI Brno    |
| Číslo dokumentu metrologické | 6011-KL-P649-11       |
| návaznosti                   |                       |

Tabulka 7.1: Kalibrátor střídavých veličin

Hodnoty vyčítáme z registru, jehož obsah se po každém čtení vymaže . Tato data zpracováváme každou sekundu pro zobrazení momentálního příkonu a vnitřně v procesoru tyto hodnoty sčítáme . Jednou za minutu potom součet hodnot zpracujeme a uložíme do logovacího souboru.

Výstup z převodníku by měl být lineární a převodník je schopný pracovat ve všech čtyřech kvadrantech (zpracovávat odběr i dodávku energie). Po konfiguraci vstupních zesilovačů PGAIN hodnoty čtené z měřicího obvodu lineárně odpovídají spotřebované energii. Díky tomu můžeme výsledky lineárně interpolovat pomocí rovnice

$$
f(x) = a \cdot x + b,\tag{7.1}
$$

kde koeficienty  $a$  a  $b$  získáme pomocí kalibrace samostatně pro činnou i zdánlivou složku informativního měření příkonu každou sekundu, tak i pro obě složky přesného měření elektrické energie za jednu minutu.

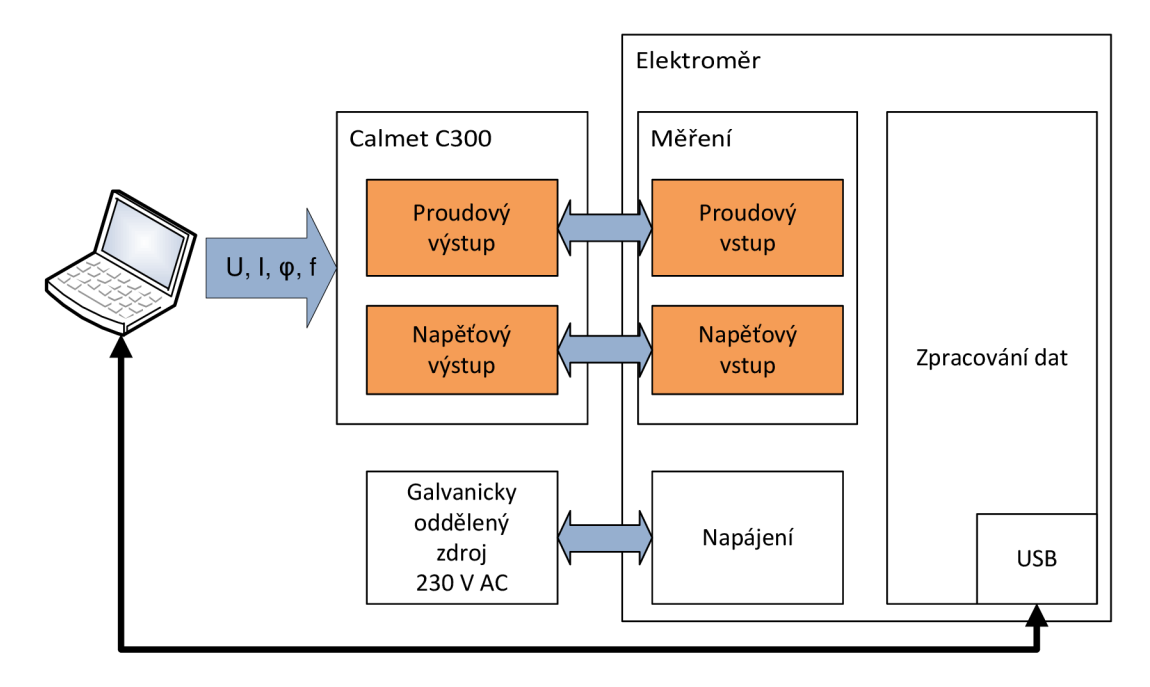

Obrázek 7.1: Zapojení při kalibraci

Kalibrátor byl k přístroji připojen tak, jak je uvedeno na obrázku 7.1. Calmet C300 byl ovládán pomocí počítače a byla zde zadávána frekvence výstupního signálu, efektivní hodnota proudu a napětí a jejich fázový posun. Na elektroměru byl rozpojen spoj napájení a napěťového snímání. Na měřicí vstupy elektroměru (přes dělič a proudový transformátor) byly připojeny výstupy kalibrátoru a přes rozhraní USB byly na počítači získány hodnoty, které měřicí obvod změřil bez lineární interpolace. Kalibrace byla prováděna ve více bodech bodech - 0 W, 100 W a 200 W činného příkonu a 0 VA, 100 VA a 200 VA zdánlivého příkonu s nulovým činným příkonem. Výstupy z měření jsou uvedeny v tabulce 7.2. Z těchto hodnot byly pak dopočítány konstanty  $a$  a  $b$ , které byly vloženy přímo do zdrojového kódu programu. Kalibrace se prováděla zvlášť pro měření v intervalu 1 sekundy a pro měření v intervalu 1 minuty.

|             | Činný příkon |                         | Zdánlivý příkon |                |         |                           |
|-------------|--------------|-------------------------|-----------------|----------------|---------|---------------------------|
|             | 0 W          | $100 \text{ W}$         | 200 W           | $0 \text{ VA}$ |         | $100 \text{ VA}$   200 VA |
| $1$ sekunda |              | $165 \mid 1012237 \mid$ | 2024613         | 421            | 845683  | 1691813                   |
| 1 minuta    | 3328         | 4729798                 | 9336081         | 244980         | 4039848 | 7913693                   |

Tabulka 7.2: Výstupy při měření bez kalibrace

Hodnotu koeficientu a můžeme vypočítat pomocí vzorce

$$
a = \frac{P_M}{H_M - H_0},\tag{7.2}
$$

kde  $H_M$  odpovídá hodnotě naměřené v největší hodnotě kalibrační veličiny,  $H_0$  hodnotě, kdy kalibrační veličina byla nulová a P<sub>M</sub> vyjadřuje největší hodnotu kalibrační veličiny (v našem případě 200). Hodnoty při vstupu 100 VA nebo 100 W jsou určené pouze pro ověření. Konstantu *b* dopočítáme ze vzorce

$$
b = -H_0 \cdot a. \tag{7.3}
$$

Tyto výpočty je nutné opakovat čtyřikrát.

### **7.2 Ověření měřícího zařízení**

Testovací měření bylo prováděno na více spotřebičích. Prvním testovacím spotřebičem byly dvě žárovky – jedna o jmenovitém příkonu 40 W a druhá s příkonem 25 W. Obě dvě vykazovaly tento příkon jen s mírnou odchylkou. Účiník žárovek se blížil k 1, protože se jedná o zátěž s rezistivním charakterem.

Dalším zkoumaným spotřebičem byl zdroj přenosného počítače s procesorem Intel Atom. Tyto počítače mají poměrně nízkou spotřebu, takže zdroj má malý příkon. Podle informačního štítku se jedná o pulzní zdroj o příkonu 40 W a s napájením  $110 - 240V \sim 1$ A. Tento zdroj by měl vykazovat poměrně velký podíl jalového výkonu, který však nebývá účtován koncovému spotřebiteli.

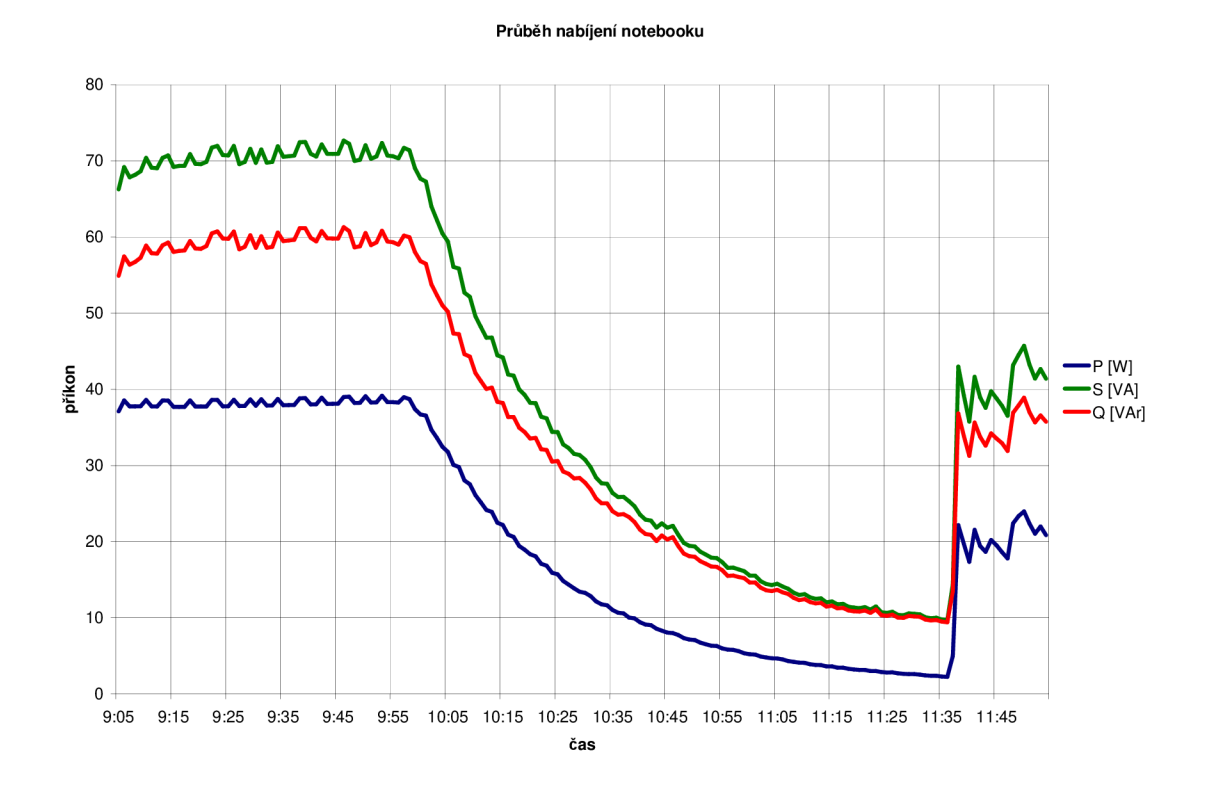

Obrázek 7.2: Průběh příkonu v závislosti na čase při nabíjení notebooku, v čase 11:38 byl notebook zapnut

Graf na obrázku 7.2 znázorňuje průběh příkonu v čase při nabíjení téměř vybitého zařízení na plný stav baterie. V čase 11:38 byl notebook nabitý a byl spuštěn. Dále byl krátkodobě zatížen spuštěním graficky náročné aplikace. Průběh byl získaný ze souboru profilu ve formátu CSV, kde byl pouze vytvořen graf za pomoci tabulkového procesoru.

### **7.3 Spotřeba zařízení**

U měření elektrické energie je důležitá spotřeba celého elektroměru. Spotřeba byla měřena pomocí přístroje ručního multimetru Metex ME-32. Byl měřen proud a napětí na vstupu přístroje bez připojeného spotřebiče. Při opakovaném měření vycházelo napájecí napětí konstantní  $U = 235, 0$  V, a proto nám stačí určit proudové zatížení, ze kterého se vypočítá zdánlivý příkon celého zařízení.

$$
S = U \cdot I \tag{7.4}
$$

Proudové zatížení a zdánlivý příkon přístroje jsou uvedeny tabulce 7.3.

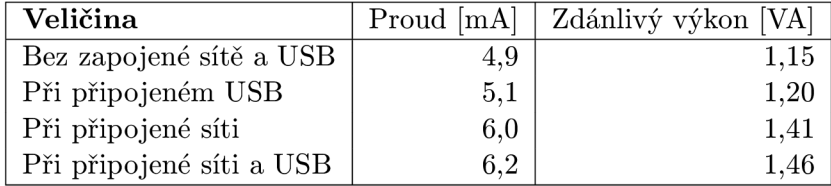

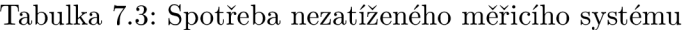

Spotřeba zařízení byla měřena po inicializaci procesoru, při ustálení hodnot. Pokud by se účiník tohoto přístroje blížil k 1, při ročním provozu při připojení pouze sítě by byla spotřebována elektrická energie

$$
W_Y = t \cdot P = (365 \cdot 24) \cdot 1,41 = 12,35 \text{ kWh},\tag{7.5}
$$

což při ceně v roce 2012 4,76 Kč za kWh činí roční náklady na provoz tohoto zařízení 59 Kč. Skutečné náklady by se daly očekávat téměř poloviční, protože účiník podobného zdroje Traco Power TMPM 04105<sup>1</sup>, který se od použitého zdroje stejného výrobce TMLM 04105 liší pouze zvýšenou odolností, pohybuje mezi 0,42 - 0,50.

**<sup>x</sup> <http://www.tracopower.com/products/tmpm04-erp.pdf>**

## **Kapitola 8**

# Závěr

Cílem práce bylo vytvořit kompaktní autonomní zařízení, které je možné využít při vzdálené analýze spotřeby elektrické energie celých celků a nebo i jednotlivých spotřebičů. Zařízení je navrženo tak, že může být používáno samostatně pro vizualizaci pomocí webového rozhraní nebo jako sběrný bod umožňující napojení na další systémy.

Díky použití kvalitního měřicího obvodu vyrobené zařízení zaznamenává data s přesností do 0,1 %. Přesnost byla ověřena i na kalibrátoru Calmet C300, který byl využit i ke kalibraci. Na rozdíl od jiných, levnějších, alternativ umožňuje zaznamenávat profil v jemném rozlišení pro analýzu kvality sítě. Vytváří autonomní jednotku, kterou je možné sledovat z libovolného zařízení (PC, tablet, inteligentní televize ...). Dále nabízí vzdálenou kontrolu příkonu připojeného zařízení v reálném čase přes internetový prohlížeč. Je určena pro samostatné zapojení např. u hlavního přívodu do domu, přesto je však možné spojit více jednotek do počítačové sítě a sbírat data například do domácího serveru.

Vzhledem k tomu, že se jedná o prototyp, bylo by vhodné zařízení před nasazením do praxe mírně modifikovat. Návrh desky je nutné brát spíše jako jednu z iterací spirálovitého vývoje. První úpravou je záměna převodníku ADuM2402 za ADuM2401, který má sice také 4 kanály, ale v konfiguraci 3–1. Ačkoliv je v dokumentaci měřicího obvodu uvedené, že CS není nutné zapojit do CPU, neexistuje žádný jiný způsob, jak resetovat komunikaci přes SPI. Proto je ve firmwaru dbáno na to, aby při komunikaci nedošlo k chybě, která by znemožnila předávání dat z měřicího obvodu. Ovšem při zarušení vstupů přístroje by mohlo dojít k přerušení komunikace vlivem vzniku impulzu na sběrnici SPI a bylo by nutn é provést restart celého přístroje pomocí odpojení napájecího napětí. Malým nedostatkem je to, že zařízení neobsahuje baterii pro řadič reálného času. Programově je ukládání času vyřešené, ale při odpojení od sítě dochází k mírnému posunu času. Dále by bylo vhodné připojit EEPROM paměť, která již obsahuje unikátní MAC adresu zaregistrovanou u registrátora EUID (například Microchip 11AA02E48 v ceně jednotek korun). Pro optimalizaci místa a hlavně ceny by bylo vhodné navrhnout vlastní zdroj a nepoužívat AC/DC měnič firmy Traco. Součástky stojí 1 414 Kč, kde však nejdražší položku tvoří právě zdroj (341 Kč).

Systém by bylo možné dále rozšířit o pravidelné odesílání statistik e-mailem, synchronizaci času v internetu pomocí protokolu NTP, komunikaci s externím serverem pomocí protokolu SNMP a nebo i o řídicí výstupy. Díky použité technologii by bylo možné libovolně rozšířit webové rozhraní podle požadavků uživatelů. Dále by fyzická vrstva sítě mohla být nahrazena bezdrátovým modulem WiFi, který by však téměř zdvojnásobil cenu zařízení.

# Literatura

- [1] Darby, S.: *The Effectiveness of Feedback on Energy Consumption.* Oxford: Oxford Environmental Change Institute, 2011. URL http: / / [www.eci.ox.ac.uk/research/energy/downloads/smart-metering-report.pd](http://www.eci.ox.ac.uk/research/energy/downloads/smart-metering-report.pdf) f
- [2] Centerpoint Energy and U.S. Deputy Secretary of Energy Daniel Poneman Announce Results of Pilot Project on Home Energy Use [online]. 06/2011 [citováno 2012-03-20]. URL http://apps1.eere.energy.gov/news/progress\_alerts.cfm/pa\_id=580
- [3] Evropská unie. Směrnice Evropského parlamentu a rady 2006/32/ES: o energetické účinnosti u konečného uživatele a o energetických službách a o zrušení směrnice Rady 93/76/EHS. 2006. URL http://ec.europa.eu/[energy/efficiency/](http://ec.europa.eu/energy/efficiency/end-use_en.htm)end-use\_en.htm
- [4] Dreschler, R.: Měření elektrické energie. Praha: SNTL / SVTL, 1966, první vydání, 410 s.
- [5] Edel, T. G.: A-C Current Transformer Functional with a D-C Current Component Present. United States Patent 6954060, 2005.
- [6] Seyfi, S.: *Flexible Rogowski Coils: A Technical Review.* Longmont: Magnelab, 2007. URL <http://www.magnelab.com/whitepapers.php?name=> 7-1-Flexible-Rogowski-Coils-A-Technical-Review
- [7] *CSN EN 61010-1 ed. 2. Bezpečnostní požadavky na elektrická měřicí, řídicí a laboratorní zařízení - Část 1: Všeobecné požadavky.* Praha: ÚNMZ, 2003.
- [8] *Datasheet ADE7753 Single-Phase Multifunction Metering IC with di/dt Sensor Interface, rev. C.* Analog Devices, 2011. URL http [://www.analog.com/static/imported-files/data\\_sheets/ADE7753.pd](http://www.analog.com/static/imported-files/data_sheets/ADE7753.pdf) f
- [9] *CS5490 Two Channel Energy Measurement IC.* Cirrus Logic, 2012. URL http://www.cirrus.com/en/pubs/proDatasheet/CS5490\_F1.pdf
- [10] *MCP3901 Two-Channel Analog Front End.* Microchip, 2011. URL http://ww1.microchip.com/downloads/en/DeviceDoc/22192d.pdf
- [11] *ADE5166/ADE5169/ADE5566/ADE5569 Single-Phase Energy Measurement IC with 8052 MCU, RTC, and LCD Driver, rev. C.* Analog Devices, 2010. URL http[://www.analog.com/static/imported-files/data\\_sheets/ADE5166](http://www.analog.com/static/imported-files/data_sheets/ADE5166_)\_ 5169\_5566\_5569.pdf
- [12] *RDB1768 Development Board.* Code Red Technologies, 2010. U R L **<http://support.code-red-tech.com/CodeRedWiki/RDB1768V2Support>**
- **[13]** *CSN 33 2130 ed. 2. Elektrické instalace nízkého napétí Vnitřní elektrické rozvody.*  **Praha:** ÚNMZ, **2009.**
- **[14]** *Datasheet ADuM2400/ADuM2401/ADuM2402 Quad-Channel Digital Isolators, rev. D.* Analog Devices, 2011. URL http://www.analog.com/static/imported-files/data\_sheets/ADuM2400\_ **2401\_2402.pdf**
- **[15]** *MF-R Series PTC Resettable Fuses, rev. Y.* **Bourns, 2011.**  URL <http://www.bourns.com/data/global/pdfs/mfr.pdf>
- $[16]$  *SMP100LC Trisil<sup>TM</sup> for telecom equipment protection.* STMicroelectronics, 2012. URL http://www.st.com/internet/com/TECHNICAL\_RESOURCES/TECHNICAL\_ **LITERATURE/DATASHEET/CD00002051.pdf**
- **[17]** *LPC1769/68/67/66/65/64/63: Product data sheet. Rev. 7.* NXP , **2011.**  URL **[http://www.nxp.com/documents/data\\_sheet/LPC1769\\_68\\_67\\_66\\_65\\_64\\_63.pdf](http://www.nxp.com/documents/data_sheet/LPC1769_68_67_66_65_64_63.pdf)**
- **[18]** *LAN8720A/LAN7820AÍ: Small Footprint RMII10/100 Ethernet Transciever with HP Auto-MDIX Support. Rev. 1.3.* SMSC, 2011. URL [www.smsc.com/media/Downloads\\_Public/Data\\_Sheets/8720a.pdf](http://www.smsc.com/media/Downloads_Public/Data_Sheets/8720a.pdf)
- [19] *SD Specifications: Part E1 SDIO Simplified Specification, ver. 3.0.* SD Association, **2011.**  URL https://www.sdcard.org/downloads/pls/simplified\_specs/Part\_E1\_ **SDI0\_Simplified\_Specifcation\_Ver3.00\_20110225.pdf**
- **[20]** The FreeRTOS project [online]. **1/2012** [citováno **2012-02-24].**  URL http://www.freertos.org/main.html
- **[21]** CMSI S Cortex Microcontroller Software Interface Standard [online]. **2012** [citováno **2012-02-21].**  URL <http://www.arm.com/products/processors/cortex-m/> **cortex-microcontroller-software-interface-standard.php**
- [22] *UM10360 LPC17xx User manual.* NXP Semiconductors, 2010. URL http://www.nxp.com/documents/user\_manual/UM10360.pdf
- [23] Dunkels, A.: The old webpages for the uIP Embedded TCP/IP Stack [online]. **06/2006** [citováno **05-01-2012].**  URL <http://www.sics.se/~adam/old-uip/>
- [24] FatFs Generic FAT File System Module [online].  $02/2012$  [citováno 2012-02-25]. URL http://elm-chan.org/fsw/ff/00index\_e.html
- **[25]** Bartsch, **H. J.:** *Matematické vzorce.* **Praha:** Academica, **2006,** Čtvrt é **vydání, 832** s., ISBN 80-200-1448-9.
- [26] CRP Unbricking [online]. 03/2011 [citováno 2012-01-18]. URL <http://mbed.org/cookbook/CRP-Unbricking>

# **Příloha A**

# Obsah CD

- /doc Text práce a zdrojové kódy pro program IAT<sub>E</sub>X
- **/datasheets** Datasheety použitých součástek
- **/schéma** Schéma pro program Eagle verze 6
- **/firmware** 
	- bin Nástroje pro nahrávání aplikace do procesoru
	- drv Ovladač USB zařízení pro OS Windows
	- **src** Zdrojové soubory v jazyce C, projekt pro Eclipse
- /software Zdrojové kódy nástroje pro odblokování CRP ochrany v jazyce C#

# **Příloha B**

# Obrazové přílohy

#### $B.1$ Prototyp navrženého zařízení

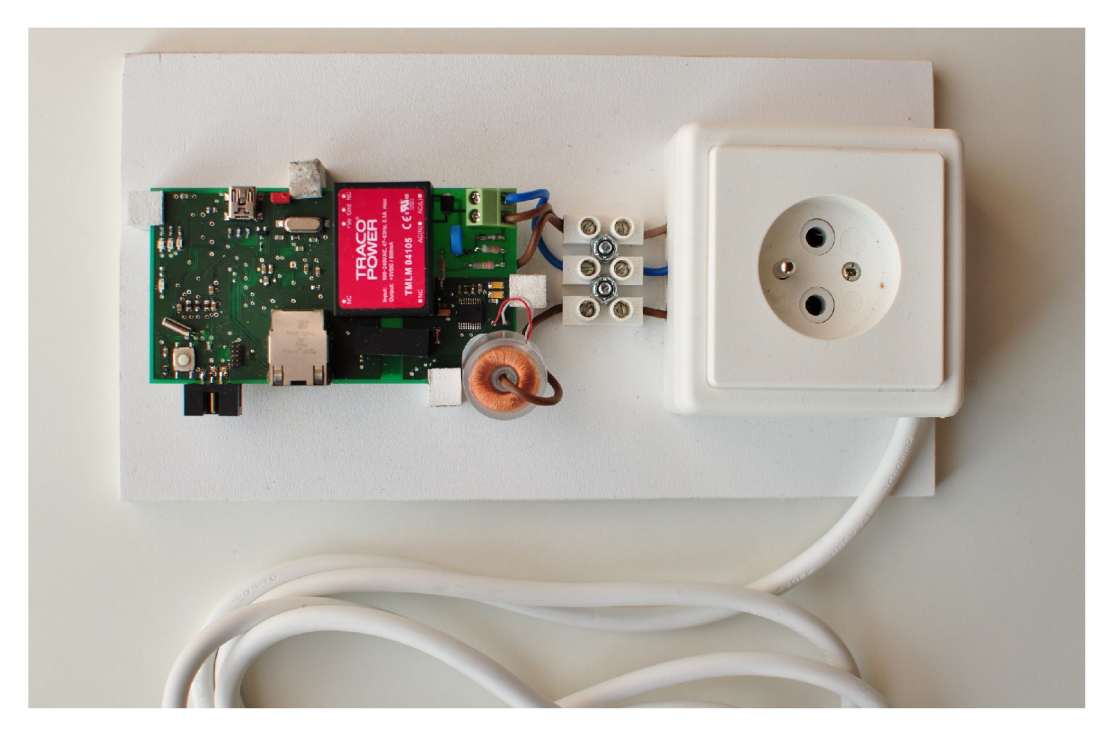

Obrázek B.1: Výsledný produkt s připojenou zásuvkou

## **.2 Uživatelské rozhraní**

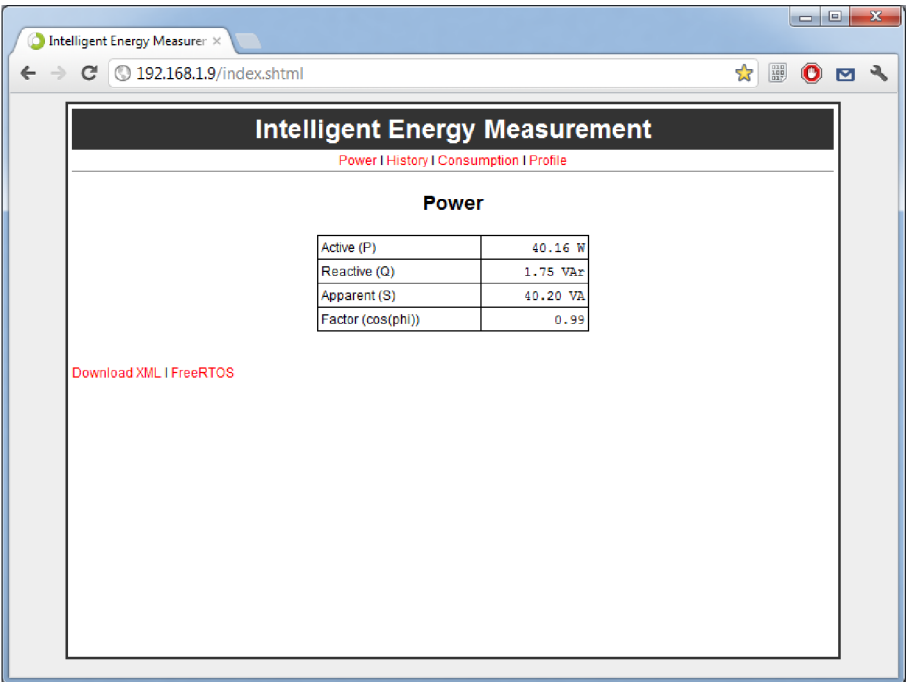

Obrázek B.2: Měření příkonu

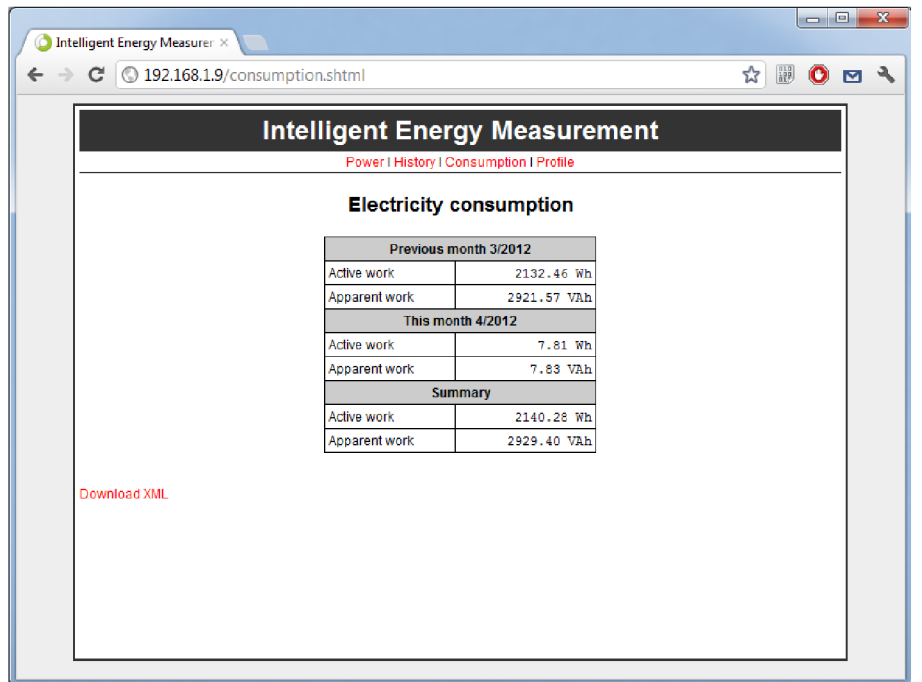

Obrázek B.3: Aktuální spotřeba

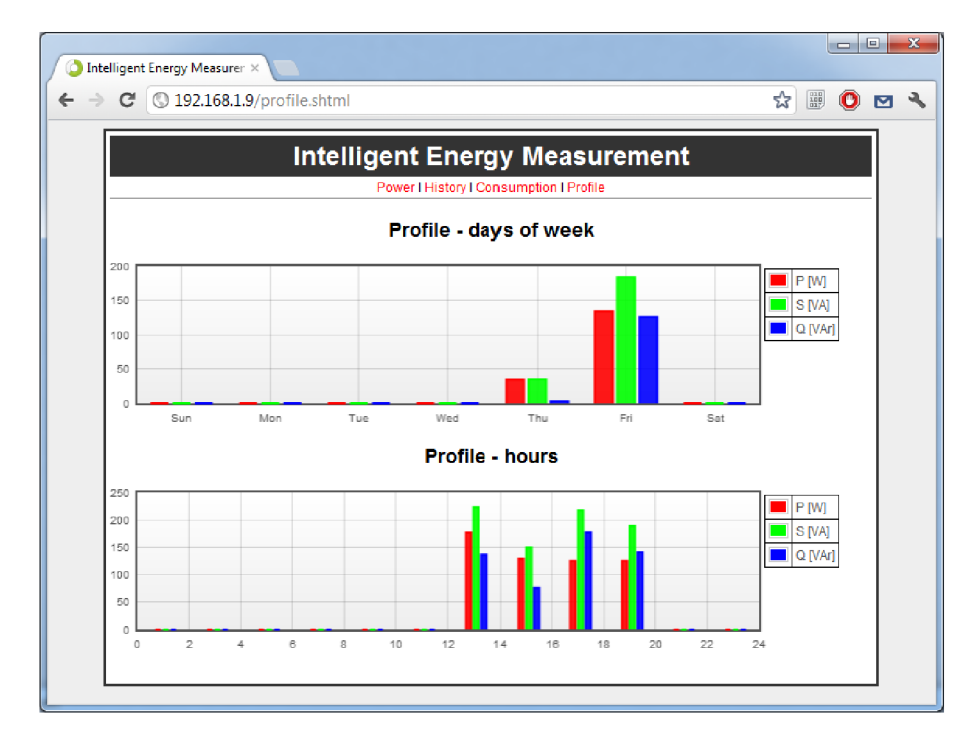

Obrázek B.4: Zobrazení profilu

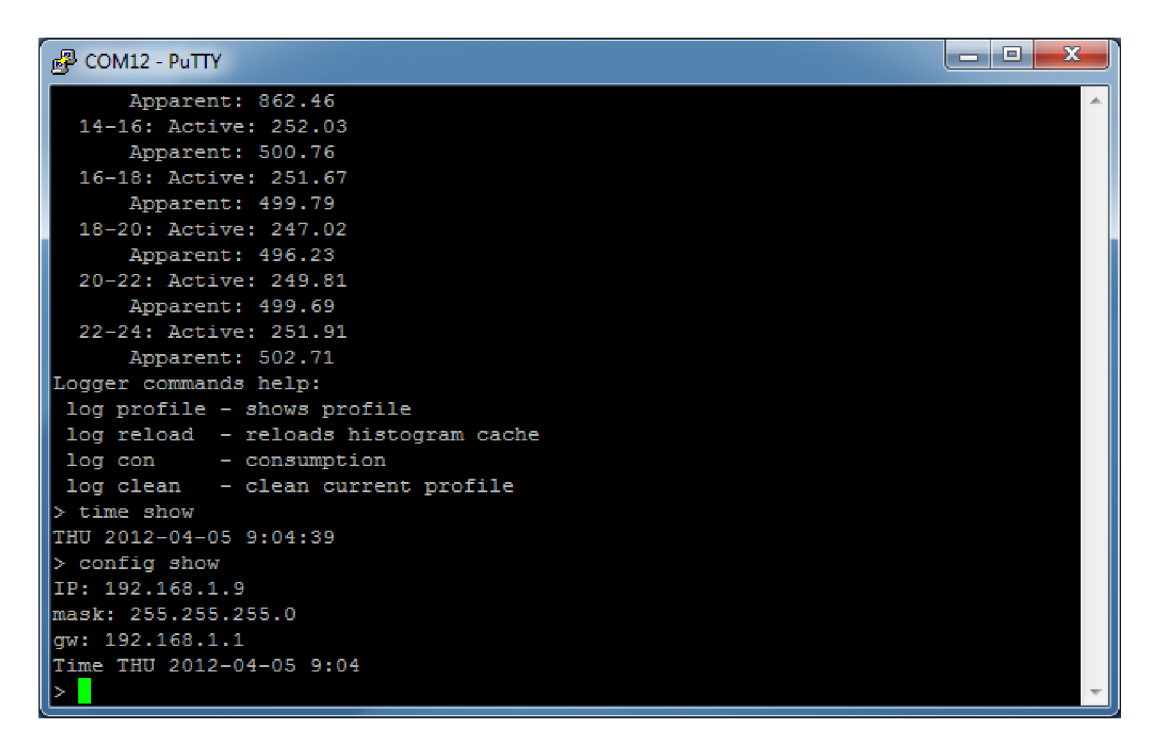

Obrázek B.5: Konfigurační konzole připojitelná pomocí portu USB

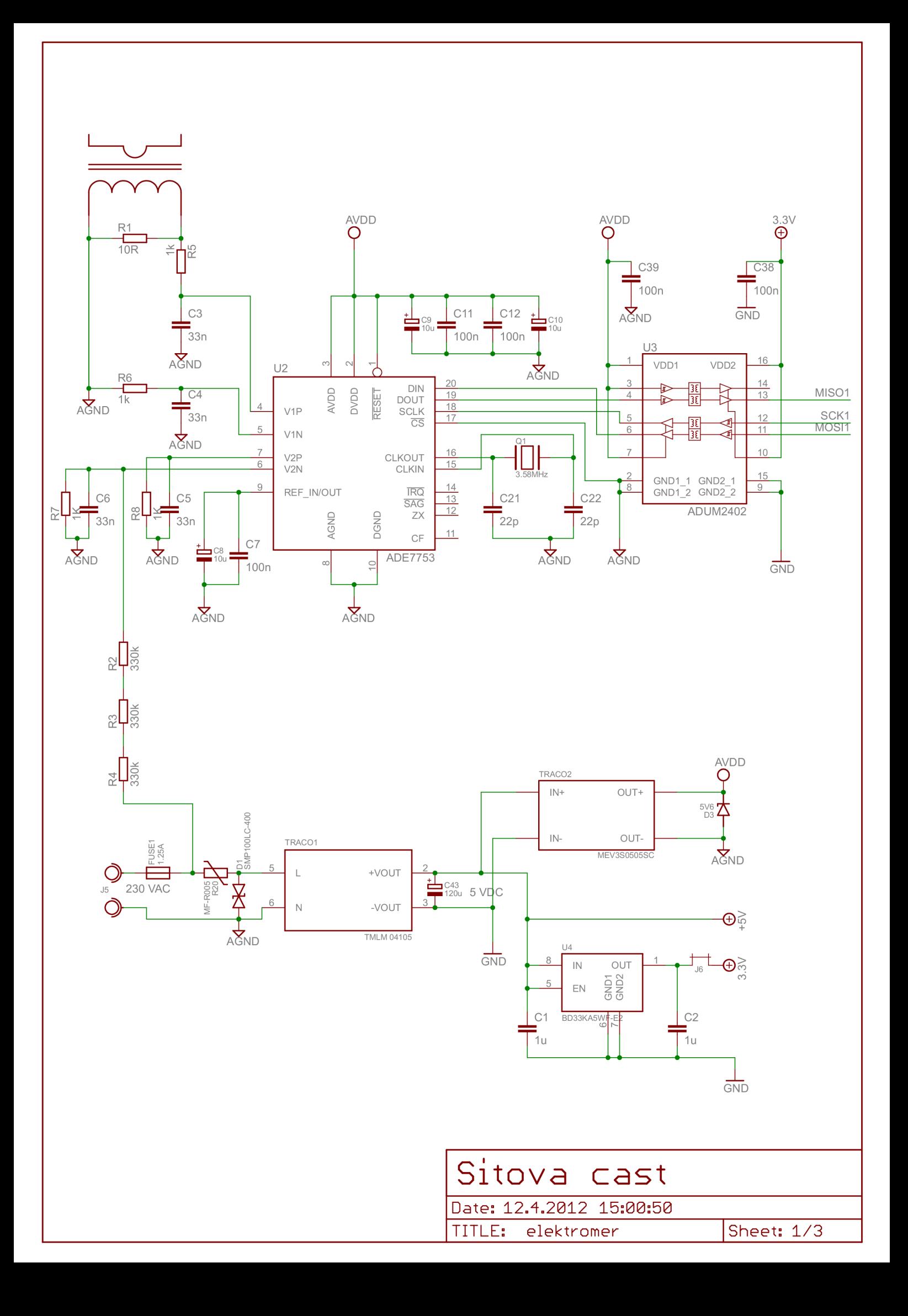

![](_page_43_Figure_0.jpeg)

![](_page_44_Figure_0.jpeg)

## B.3 Maska měděné vrstvy

![](_page_45_Picture_1.jpeg)

Obrázek B.6: Měděná vrstva na horní $\operatorname{stran}$ ě $\mathrm{DPS}$ 

![](_page_45_Picture_3.jpeg)

Obrázek B.7: Měděná vrstva na spodní straně DPS

## **.4 Rozmístění součástek**

![](_page_46_Figure_1.jpeg)

Obrázek B.8: Rozmístění součástek na horní straně DPS

![](_page_46_Figure_3.jpeg)

Obrázek B.9: Rozmístění součástek na spodní straně DPS

# **Příloha C**

# Seznam součástek a cenová kalkulace

![](_page_47_Picture_137.jpeg)

| Označení           | Hodnota                | Pouzdro           | Cena              |
|--------------------|------------------------|-------------------|-------------------|
| TRACO <sub>2</sub> | MEV3S0505SC            |                   | 269,41 Kč         |
| U1                 | <b>LAN8720A</b>        | 24-VFQFN Expo-    | 25,00 Kč          |
|                    |                        | sed Pad           |                   |
| $\mathrm{U}2$      | ADE7753 ARSZ           | 20 Id SSOP        | 42,17 Kč          |
| U3                 | ADUM2402 ARWZ          | 16 Id Wide SOIC   | 54,00 Kč          |
| U <sub>4</sub>     | BD33KA5W               | SOP <sub>8</sub>  | $24,\!60$ Kč      |
| U5                 | LPC1768FBD100          | $100-LQFP$        | 176,00 Kč         |
| ${\rm U}6$         | $74\mathrm{LVC1G04GW}$ | <b>SOT353</b>     | 2,91 Kč           |
| Q1                 | 3.58MHz                | HC49/US           | 8,20 Kč           |
| $\mathrm{Q}2$      | $25\mathrm{MHz}$       | HC49/US           | 10,70 Kč          |
| Q3                 | 32.768kHz              | <b>Bulk</b>       | 8,60 Kč           |
| Q <sub>4</sub>     | 12MHz                  | FTX531S           | 24,10 Kč          |
| T1                 | <b>BSS84</b>           | SOT <sub>23</sub> | $2,76$ Kč         |
| D1                 | SMP100 LC - 400        | $DO-214AA$        | 15,71 Kč          |
| D2                 | LED $1.8V/2mA$         | 0805              | $1,58$ Kč         |
| D3                 | $\,$ ZENER $5.6V$      | SOD123            | $1,60$ Kč         |
| $D4-D6$            | LED $1.8V/2mA$         | 0805              | $6,08$ Kč         |
| L1                 | 1:10 000               | 23mm / 3mm        | $50,\!00$ Kč      |
| $L2-L6$            | 70R 3.5A               | 0603              | 8,80 Kč           |
| J1                 | MicroSD reader         |                   | 34,00 Kč          |
| J2                 | MiniUSB B              |                   | $10,60$ Kč        |
| J3                 | $RJ45 + \text{trafo}$  |                   | 114,00 Kč         |
| J <sub>4</sub>     | $10$ pin               |                   | 20,00 Kč          |
| J5                 | AKY123/2               | 5 <sub>mm</sub>   | $3,00 K\check{c}$ |
| <b>RESET</b>       | EVQ-Q2H03W             | 6mm SMD           | 8,30 Kč           |
| Suma               |                        |                   | 1 414,54 Kč       |

Tabulka C.1: Rozpis součástek a jejich cena

### **Poznámk y**

- $\bullet$  Ceny platí pro distributora Farnell k 23. lednu 2012 při malém odběru
- $\bullet\,$  Cívka  $L$ 1 byla vyráběna na zakázku ve firmě  $\rm{Rawet\,\,s.r.o.}$   $^1$
- Integrované obvody společnosti Analog Devices  $U2$  a  $U3$  jsou od firmy Amtek s.r.o.<sup>2</sup> jako vzorek

**<sup>x</sup><http://www.rawet.cz>** 

**<sup>2</sup><http://www.amt> [ek.cz](http://ek.cz)** 

## **Příloha D**

# Návod pro konfiguraci přes rozhraní USB

Pro nastavení zařízení se využívá sběrnice USB. Po připojení k počítači je nutné nainstalovat ovladač, který naleznete v adresáři *firmware/drv*. Tento ovladač neprošel certifikací společnosti Microsoft, a proto je nutné jej nainstalovat manuálně přes správce zařízení.

Po úspěšné instalaci se na počítači vytvoří další virtuální sériový port COM. Poté je důležité spustit terminál komunikující přes sběrnici RS232. Doporučuji využít program Putty <sup>1</sup>. Pro komunikaci stačí nastavit jméno portu, přes který probíhá komunikace. Další komunikační parametry, jako je parita, stopbity a podobně není nutné nastavovat – stejně jsou v aplikaci ignorovány.

Zadávání příkazů spočívá v podobném stylu, jak známe z Příkazového řádku systému Windows a nebo Terminálu linuxových distribucí. Jednotlivé parametry jsou od sebe oddělovány mezerou a na konci je nutné je potvrdit stiskem klávesy ENTER. K zobrazení nápovědy slouží příkaz help.

### **D .l Komunikace s měřicím obvodem**

Aplikace umožňuje přímou komunikaci s měřicím obvodem ADE7753, který měří elektrickou energii.

#### Příkaz: ade read <velikost> <adresa>

Přečte data z vnitřních registrů měřicího obvodu. Velikost udává počet bytů ke čtení a nabývá hodnot 1–3 podle datasheetu  $[8]$ . Adresa je v hexadecimálním tvaru o velikosti 1 byte. Ve velikosti čtených dat se nesmí udělat chyba — pro nápravu by bylo nutné restartovat celý přístroj.

#### Příkaz: ade write <velikost> <adresa> <data>

Uloží data do vnitřního registru měřicího obvodu. Velikost udává počet bytů k zápisu a nabýv á hodnot 1-3 podle datasheetu [8]. Adresa je v hexadecimálním tvaru o velikosti 1 byte. Data se také zadávají v hexadecimálním tvaru.

#### Příkaz: ade spi <data8>

Odešle 1 byte přímo přes sběrnici SPI a zobrazí odpověď. Data jsou zadávána v hexadecimálním tvaru.

**<sup>x</sup> <http://www.chiark.greenend.org.uk/~sgtatham/putty/>** 

#### **Příkaz: ade show**

Zobrazí aktuální hodnotu činného, jalového a zdánlivého výkonu v základních jednotkách.

**Příkaz: ade run** 

Přečte data z adresy 0x01 až 0x08. Všechna data jsou interpretována jako 24bitová bezznaménková čísla v hexadecimálním tvaru.

#### **D.2 Konfigurace**

Konfiguraci nelze měnit přímým přístupem, ale pouze pře s funkce k tomu určené **(time** a ip).

**Příkaz: config show** 

Zobrazí aktuální konfiguraci uloženou na paměťové kartě.

#### **D.3 Nastavení sítě**

Při změně nastavení není nutné restartovat zařízení, protože nastavení sítě se projeví okamžitě po provedení příkazu.

**Příkaz: i p show** 

Zobrazí aktuální konfiguraci sítě.

#### Příkaz: ip set <adresa> <maska> <br/> <br/>theory of  $P$

Nastaví rozhraní Ethernet. Všechny parametry jsou povinné a zadávají se ve tvaru tečkové desítkové notace (např. 192.168.1.9 nebo 255.255.255.0). Při nastavení není prováděna žádná kontrola, zda je tato konfigurace možná .

#### **D.4 Nastavení času**

Zařízení obsahuje vestavěný  $\rm{RTC}^2$  obvod, který však není zálohován baterií, a proto může dojít při výpadku sítě ke zpoždění hodin (časové údaje jsou pravidelně zálohovány, proto nedojde k úplnému smazání). Pro nastavení času je nutno použít nastavovací rozhraní USB.

**Příkaz: time show**  Zobrazí aktuální datum a čas.

Příkaz: time set <dentýdne> <rok> <měsíc> <den> <hod> <min> [<sec>] Provede nastavení data a času. Den v týdnu se zadává jako třípísmenná anglická zkratka (MON, TUE, WED, THU, FRI, SAT, SUN). Všechna čísla jsou zadávána v dekadickém tvaru. Rok je nutné uvést v plném tvaru (2012). Sekundy jsou nepovinný údaj. Pokud nebudou vyplněné, nastaví se hodnota 0.

<sup>2</sup> Real Time Controller

## **D.5 Správa profilu**

Zařízení zaznamenává profil napájení sítě. Maximální velikost souboru profilu je dána kapacitou karty.

#### Příkaz: log profile

Zobrazí profil rozložení výkonů (činného a zdánlivého v základních jednotkách). První zobrazený profil je podle dnů v týdnu. Druhý zobrazený profil je podle hodin po dvou hodinách.

#### **Příkaz: log con**

Zobrazí spotřebu elektrické energie ve W · min u činné energie, případně ve VA · min u zdánlivé. Výsledky jsou zobrazeny podle období a to za tento měsíc, předchozí měsíc a celou dobu zaznamenávání profilu.

#### **Příkaz: log reload**

Zařízení znovu analyzuje data z uloženého profilu. Jelikož jsou data ukládán a do vyrovná vací paměti, je tato aktualizace nutná pouze při manuální modifikaci souboru profilu nebo v případě chyby.

**Příkaz: log clean**  Smaže soubor profilu a založí nový.